# **Mobilna Android aplikacija za rezerviranje usluga u ugostiteljskim objektima**

**Miletić, Franciska**

**Undergraduate thesis / Završni rad**

**2020**

*Degree Grantor / Ustanova koja je dodijelila akademski / stručni stupanj:* **Josip Juraj Strossmayer University of Osijek, Faculty of Electrical Engineering, Computer Science and Information Technology Osijek / Sveučilište Josipa Jurja Strossmayera u Osijeku, Fakultet elektrotehnike, računarstva i informacijskih tehnologija Osijek**

*Permanent link / Trajna poveznica:* <https://urn.nsk.hr/urn:nbn:hr:200:015545>

*Rights / Prava:* [In copyright](http://rightsstatements.org/vocab/InC/1.0/) / [Zaštićeno autorskim pravom.](http://rightsstatements.org/vocab/InC/1.0/)

*Download date / Datum preuzimanja:* **2024-05-14**

*Repository / Repozitorij:*

[Faculty of Electrical Engineering, Computer Science](https://repozitorij.etfos.hr) [and Information Technology Osijek](https://repozitorij.etfos.hr)

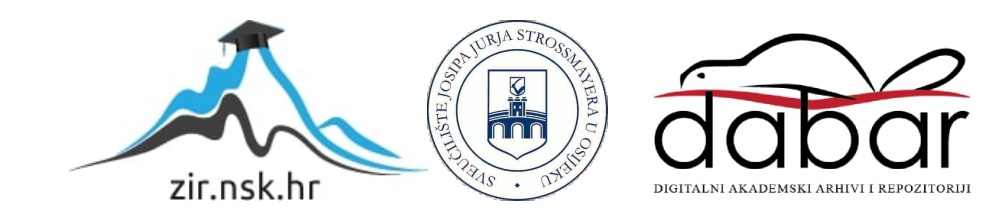

## **SVEUČILIŠTE JOSIPA JURJA STROSSMAYERA U OSIJEKU FAKULTET ELEKTROTEHNIKE, RAČUNARSTVA I INFORMACIJSKIH TEHNOLOGIJA**

**Sveučilišni preddiplomski studij računarstva**

# **MOBILNA ANDROID APLIKACIJA ZA REZERVIRANJE USLUGA U UGOSTITELJSKIM OBJEKTIMA**

**Završni rad**

**Franciska Miletić**

**Osijek, 2020.**

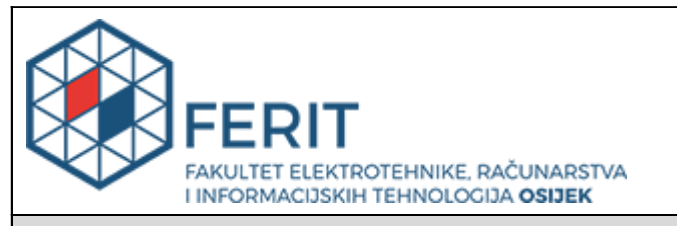

#### **Obrazac Z1P - Obrazac za ocjenu završnog rada na preddiplomskom sveučilišnom studiju**

**Osijek, 05.09.2020.**

**Odboru za završne i diplomske ispite**

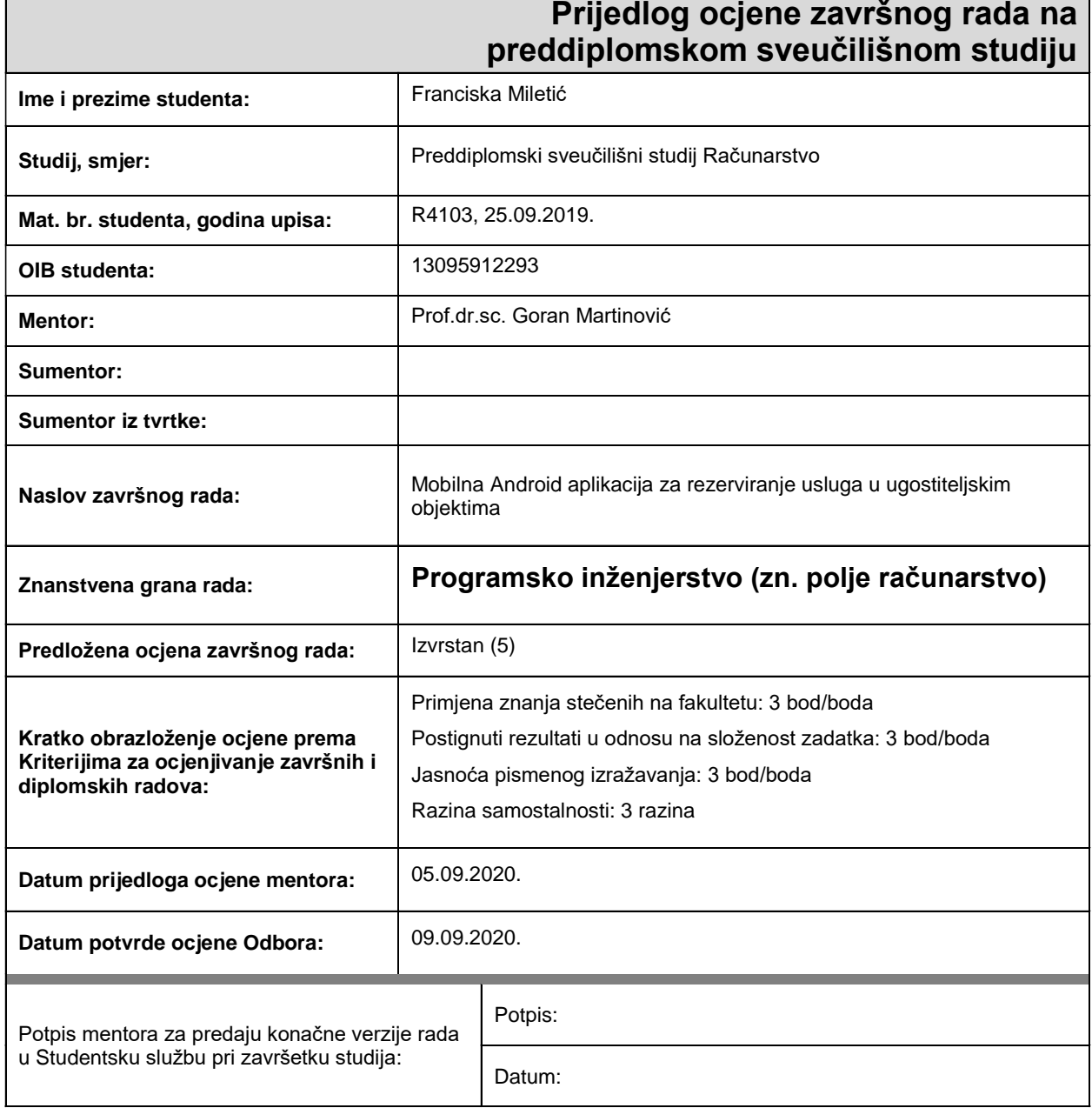

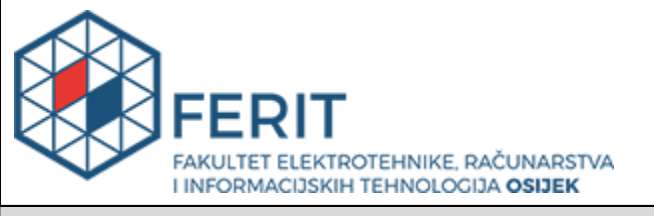

## **IZJAVA O ORIGINALNOSTI RADA**

**Osijek, 09.09.2020.**

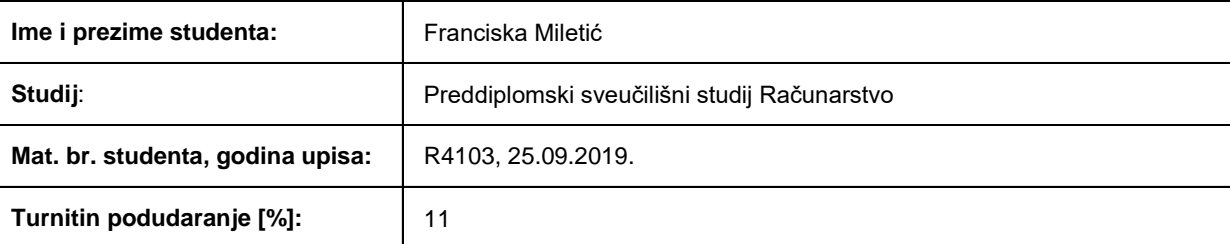

Ovom izjavom izjavljujem da je rad pod nazivom**: Mobilna Android aplikacija za rezerviranje usluga u ugostiteljskim objektima**

izrađen pod vodstvom mentora Prof.dr.sc. Goran Martinović

i sumentora

moj vlastiti rad i prema mom najboljem znanju ne sadrži prethodno objavljene ili neobjavljene pisane materijale drugih osoba, osim onih koji su izričito priznati navođenjem literature i drugih izvora informacija. Izjavljujem da je intelektualni sadržaj navedenog rada proizvod mog vlastitog rada, osim u onom dijelu za koji mi je bila potrebna pomoć mentora, sumentora i drugih osoba, a što je izričito navedeno u radu.

Potpis studenta:

#### **SVEUČILIŠTE JOSIPA JURJA STROSSMAYERA U OSIJEKU FAKULTET ELEKTROTEHNIKE, RAČUNARSTVA I INFORMACIJSKIH TEHNOLOGIJA OSIJEK**

#### **IZJAVA**

#### **o odobrenju za pohranu i objavu ocjenskog rada**

kojom ja \_\_Franciska Miletić\_\_\_\_\_\_\_\_, OIB: \_\_13095912293\_\_\_\_\_\_, student/ica Fakulteta elektrotehnike, računarstva i informacijskih tehnologija Osijek na studiju \_Preddiplomski sveučilišni studij Računarstvo\_, kao autor/ica ocjenskog rada pod naslovom: \_Mobilna Android aplikacija za rezerviranje usluga u ugostiteljskim objektima**,**

dajem odobrenje da se, bez naknade, trajno pohrani moj ocjenski rad u javno dostupnom digitalnom repozitoriju ustanove Fakulteta elektrotehnike, računarstva i informacijskih tehnologija Osijek i Sveučilišta te u javnoj internetskoj bazi radova Nacionalne i sveučilišne knjižnice u Zagrebu, sukladno obvezi iz odredbe članka 83. stavka 11. *Zakona o znanstvenoj djelatnosti i visokom obrazovanju* (NN 123/03, 198/03, 105/04, 174/04, 02/07, 46/07, 45/09, 63/11, 94/13, 139/13, 101/14, 60/15).

Potvrđujem da je za pohranu dostavljena završna verzija obranjenog i dovršenog ocjenskog rada. Ovom izjavom, kao autor/ica ocjenskog rada dajem odobrenje i da se moj ocjenski rad, bez naknade, trajno javno objavi i besplatno učini dostupnim:

a) široj javnosti

b) studentima/icama i djelatnicima/ama ustanove

c) široj javnosti, ali nakon proteka 6 / 12 / 24 mjeseci (zaokružite odgovarajući broj mjeseci).

*\*U slučaju potrebe dodatnog ograničavanja pristupa Vašem ocjenskom radu, podnosi se obrazloženi zahtjev nadležnom tijelu Ustanove.*

\_\_Osijek, 09.09.2020.\_\_\_\_\_\_\_\_\_\_\_ \_\_\_\_\_\_\_\_\_\_\_\_\_\_\_\_\_\_\_\_\_\_\_

(mjesto i datum) (vlastoručni potpis studenta/ice)

## SADRŽAJ

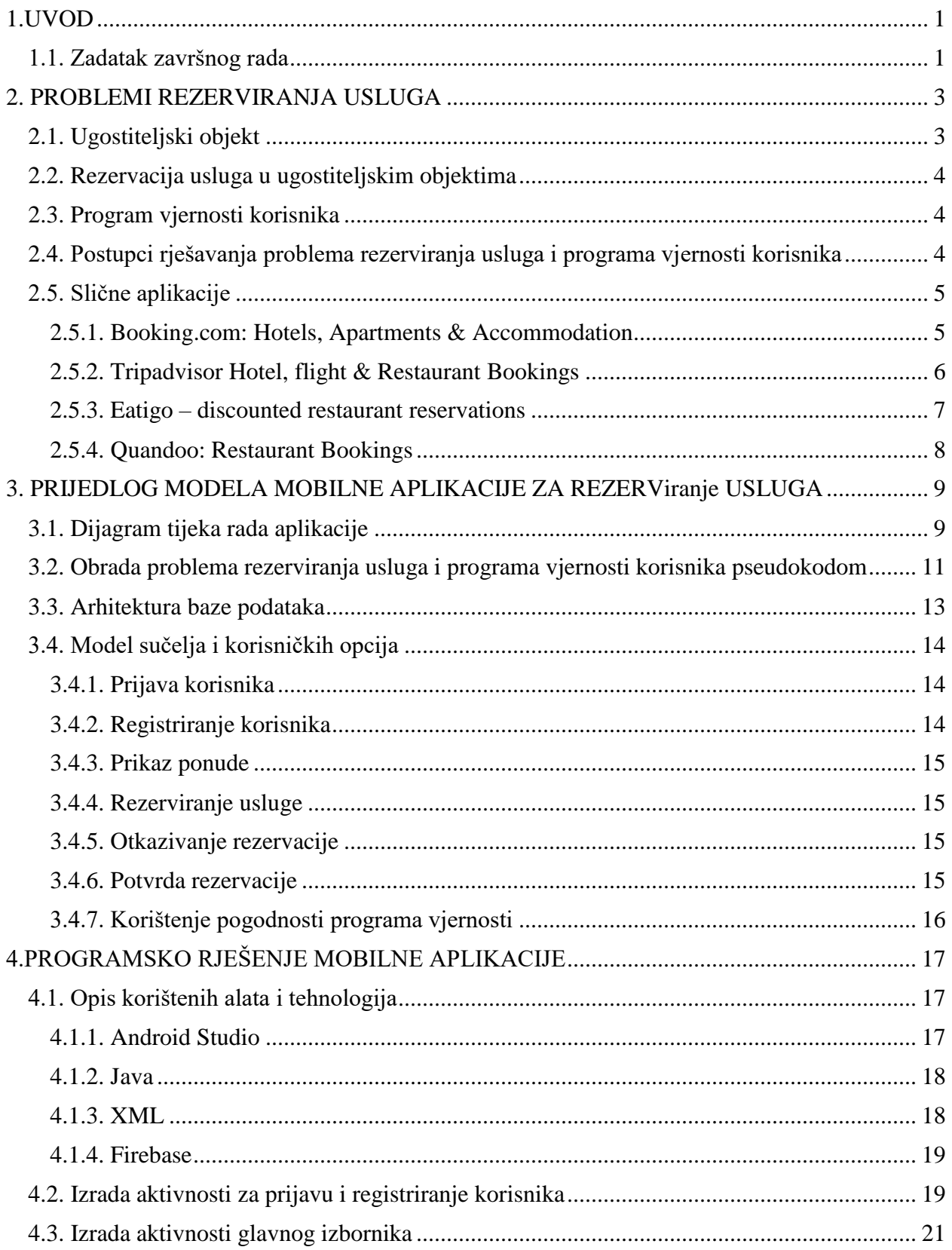

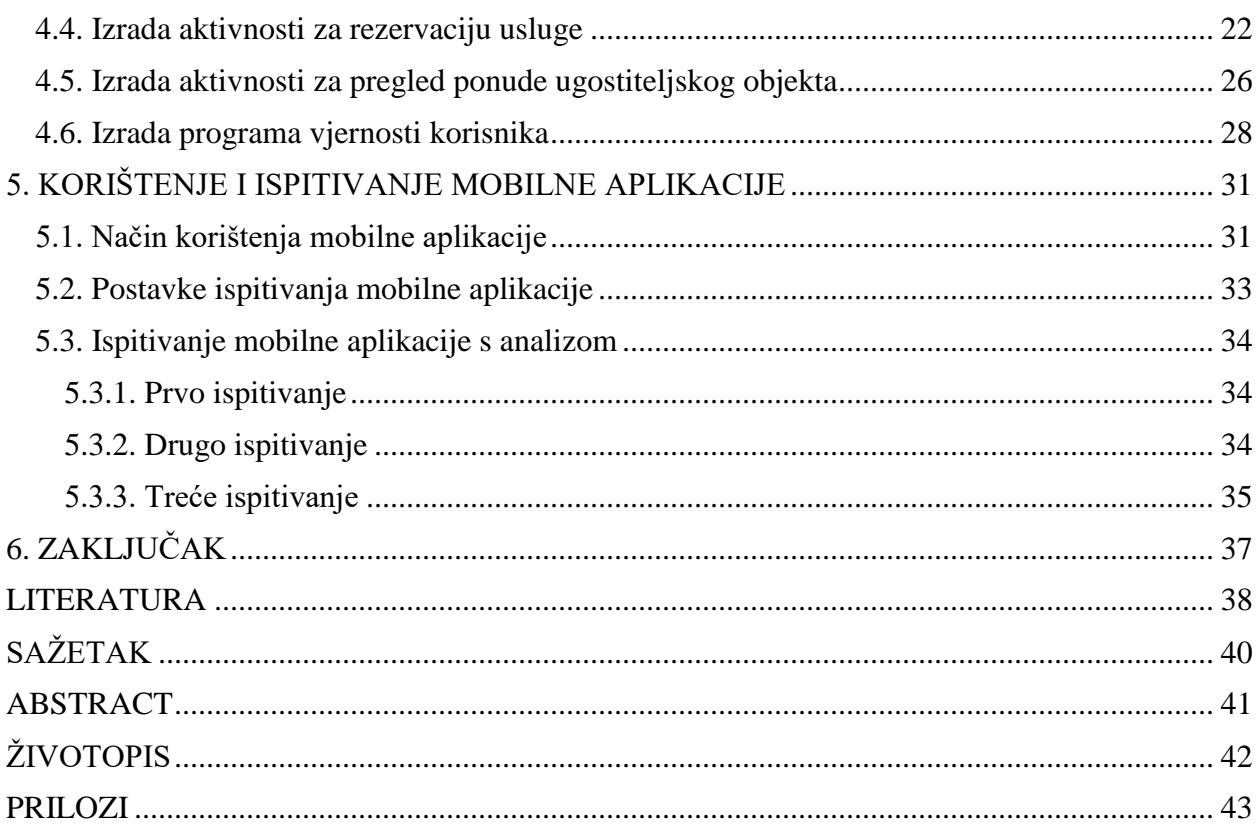

### <span id="page-7-0"></span>**1.UVOD**

Cilj ovog završnog rada je izrada mobilne aplikacije za rezerviranje usluga u ugostiteljskim objektima. Svrha mobilne aplikacije je promidžba jednog ugostiteljskog objekta. Aplikacija omogućuje korisnicima rezerviranje stola u ugostiteljskom objektu, prikaz ponude ugostiteljskog objekta te praćenje programa vjernosti.

Mobilna Android aplikacija omogućuje prijavu i registriranje korisnika. Upotrebom aplikacije korisnik može vidjeti ponudu ugostiteljskog objekta. Za svaki proizvod bit će prikazan naziv, cijena i količina koja se poslužuje. Na temelju unesenih zahtjeva datuma i vremenskog intervala u kojem se stol želi rezervirati, korisniku će biti prikazani slobodni stolovi koje može rezervirati. Rezervacije se mogu otkazati i potvrditi, a potvrdom se omogućuju pogodnosti programa vjernosti.

U drugom poglavlju razrađen je problem rezerviranja usluge i praćenje vjernosti korisnika uz dane primjere već izrađenih aplikacija. Kroz treće poglavlje dan je prijedlog modela mobilne aplikacije. Izradom dijagrama rada aplikacije, obradom problema rezerviranja usluga i programa vjernosti korisnika pseudokodom, arhitekturom baze podataka te modela sučelja i korisničkih opcija razrađuje se idejno rješenje. U četvrtom poglavlju opisani su korišteni alati i tehnologije prilikom izrade aplikacije te programsko rješenje. Kroz peto poglavlje se opisuje način korištenja aplikacije i prikazuje se testiranje različitih scenarija kako bi se prikazala ispravnost same aplikacije.

### <span id="page-7-1"></span>**1.1. Zadatak završnog rada**

U sklopu završnog rada najprije treba prikazati mogućnosti primjene mobilnih aplikacija kao potpore za rezerviranje usluga u ugostiteljskim objektima i praćenje vjernosti korisnika. Koristeći bitne značajke ugostiteljskog objekta i usluge, te značajke vjernosti korisnika, treba predložiti model i kriterije izbora i unaprjeđenja usluge. Na temelju toga, treba predložiti postupak dodjeljivanja resursa, odnosno usluge korisniku, arhitekturu mobilne aplikacije, obilježja baze podataka, te načine unosa i prikaza podataka. Nadalje, treba opisati programske tehnologije i razvojnu okolinu mobilne aplikacije, a u praktičnom dijelu, treba razviti mobilnu aplikaciju s bazom podataka i implementirati predložene modele rezerviranja i unaprjeđenja usluge. Mobilna aplikacija treba imati mogućnost registriranja i prijave korisnika, unosa potrebnih parametara, prikaza potvrde rezerviranje ili ponude raspoložive usluge, te upravljanja razinom vjernosti

korisnika. Programsko rješenje treba prikladno ispitati, te analizirati korisničko iskustvo za dovoljan broj ispitnih scenarija i odgovarajuće podatke.

## <span id="page-9-0"></span>**2. PROBLEMI REZERVIRANJA USLUGA**

Kroz drugo poglavlje definiran je ugostiteljski objekt, proces rezerviranja usluge i program vjernosti korisnika. Također su prikazani modeli, postupci rješavanja te već riješeni primjeri zadanih problema rezerviranja usluga i programa vjernosti korisnika.

## <span id="page-9-1"></span>**2.1. Ugostiteljski objekt**

Ugostiteljstvo je gospodarska djelatnost koja se bavi pripremom i prodajom hrane i pića, pružanjem usluga smještaja te zabave i rekreacije u specijaliziranim objektima [1]. Aplikacija, koja će biti napravljena u svrhu završnog rada, služi za promociju jednog ugostiteljskog objekta. Ugostiteljski objekt je kafić s atraktivnom noćnom ponudom. Noćni program kafića započinje u 20 sati i traje sve do zatvaranja, odnosno do 2 sata. U tom periodu u kafiću se poslužuju bezalkoholna i alkoholna pića. Navedeni objekt može primiti maksimalno 100 osoba. Aplikacijom će se omogućiti rezerviranje deset od petnaest stolova u ugostiteljskom objektu. Ostali stolovi su za korisnike koji ne rezerviraju stol. Slika 2.1 koristit će se u izradi aplikacije i omogućit će korisnicima prikaz rasporeda i položaj stolova.

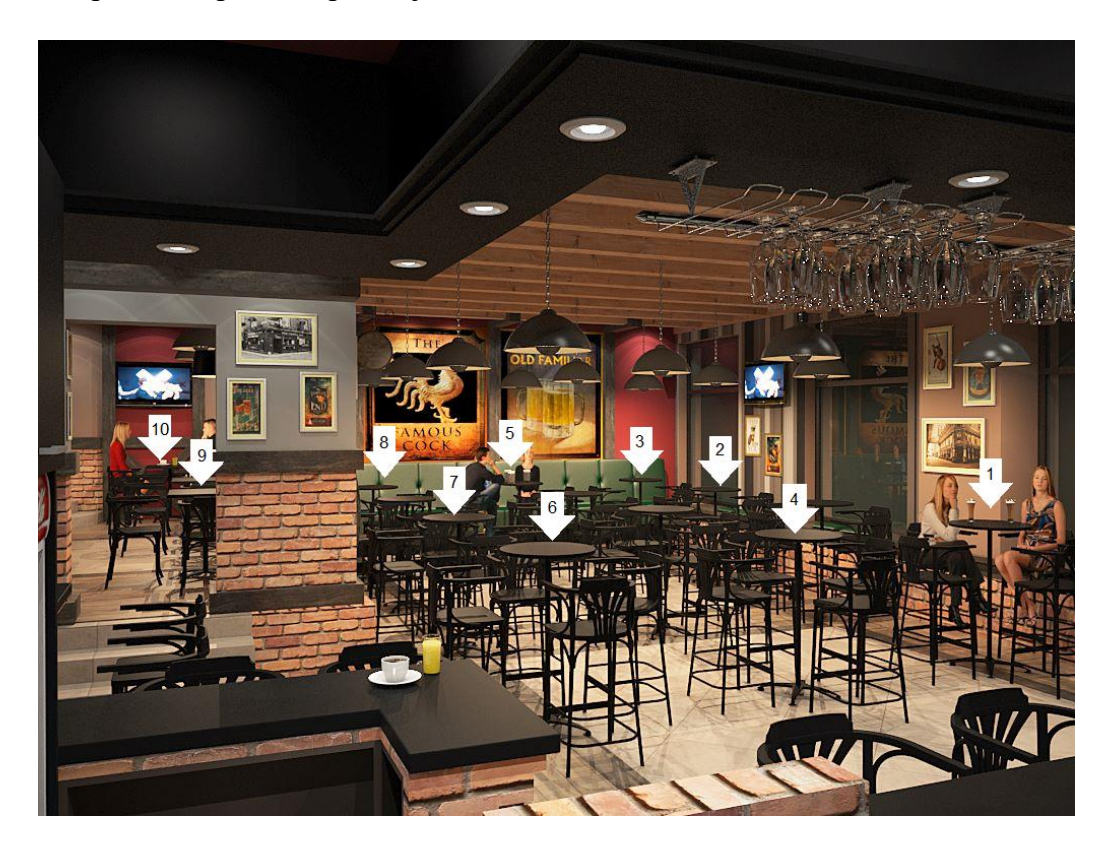

**Slika 2.1.** Fotografija kafića s označenim brojevima stolova koji se mogu rezervirati

### <span id="page-10-0"></span>**2.2. Rezervacija usluga u ugostiteljskim objektima**

Prema [2], rezervacija je predbilješka, predbrojka, odnosno osiguranje nekog prava unaprijed (npr. sjedala u kazalištu, mjesta u vlaku, kabine na brodu…). Rezervacija se može vršiti i u ugostiteljskim objektima. U nekim je ugostiteljskim objektima nužno vršiti rezervaciju mjesta u određenom terminu, kada postoji velika potražnja. Rezervacija mjesta, odnosno stola prisutna je u restoranima i ugostiteljskim objektima koji posluju noću. Proces rezerviranja je nužan u noćnim klubovima i raznim barovima koji imaju atraktivne programe, nastupe poznatih osoba, ugodnu atmosferu i dobar imidž. Potreba za rezervacijom, potvrda je ugostitelju da su kvaliteta usluge koji nudi, ambijent, hrana ili neki drugi elementi, cijenjeni od strane gostiju. Da bi se taj trend održao, važno je da se drže pod kontrolom svi aspekti koji mogu utjecati na kvalitetu i da se na njima radi u kontinuitetu [3].

### <span id="page-10-1"></span>**2.3. Program vjernosti korisnika**

Program vjernosti ili program lojalnosti korisnika omogućuje učvršćivanje odnosa s već postojećim korisnicima te lakše stvaranje novih. Ovakvi programi česti su kod velikih trgovačkih lanaca. Programom se korisnike potiče na češću potrošnju, odnosno u ovom slučaju češće rezerviranje mjesta u ugostiteljskom objektu putem aplikacije. Ugostitelji kao nagradu svojim korisnicima trebaju ponuditi određene pogodnosti ili popuste.

Primjer programa vjernosti korisnika je MultiPlusCard. Konzum je trgovački lanac u Hrvatskoj, a u sklopu svog poslovanja imaju program lojalnosti korisnika MultiPlusCard. Ovim programom korisnici mogu sakupljati bonus kune koje su raspoložive na MultiPlus kartici. Bonus kune korisnici mogu dobiti svakom kupnjom i kupnjom određenih proizvoda. Sakupljene bonus kune korisnici mogu iskoristiti unutar godinu dana [4].

## <span id="page-10-2"></span>**2.4. Postupci rješavanja problema rezerviranja usluga i programa vjernosti korisnika**

Rezerviranje se uglavnom u ugostiteljskim objektima odvija putem telefonskog poziva ili osobno u ugostiteljskom objektu. Tada je važno navesti broj gostiju, datum i vrijeme dolaska. Napretkom tehnologije te razvojem aplikacija omogućeno je korisnicima mnogo toga pa tako i rezerviranje stola u ugostiteljskim objektima.

Model upravljanja statičnih stolova prema [5] modelira problem rasporeda rezervacija. Stolovi se promatraju kao restursi, a korisnici kao zadatci. Svaki korisnik ima određeno vrijeme početka i završetka rezervacije te veličinu grupe za koju se stol rezervira. Ukoliko je stol dovoljno velik za definiranu grupu i slobodan za navedeno vrijeme, stolu se dodjeljuje korisnik. Dva korisnika se ne mogu preklapati u rasporedu za isti stol.

Fleksibilni model prema [6] proširuje model prihvaćanja i odbijanja korisnika. Ugostiteljskom objektu je u cilju ispuniti zahtjeve korisnika. Ukoliko je stol za treženo vrijeme već rezerviran korisniku će se omogućiti rezervacija za drugo vrijeme.

Kako bi se omogućilo rezerviranje mjesta u ugostiteljskom objektu u ovoj će se aplikaciji osigurati korisniku unos broja gostiju, datum i vremenski interval rezerviranja. Na temelju unesenih podataka aplikacija će omogućiti korisniku odabir slobodnog stola za traženi datum i vremenski interval. Ovakvim načinom rezerviranja izbjeći će se situacija da dva korisnika rezerviraju isti stol za isti traženi datum i nremenski interval.

Provedeno je istraživanje [8] kako bi se utvrdila veza između zadovoljstva korisnika te stjecanja povjerenja, odnosno lojalnosti. Rezultati istraživanja prikazuju da će zadovoljni korisnici postati vjerni korisnici. Zbog toga će aplikacija omogučiti program praćenja vjernosti korisnika. Program omogućuje na svaku petu rezervaciju popust od 20% na prvi račun. Korisnici će biti obavješteni kada budu imali pravo na pogodnost popusta. Popust se iskorištava tako da korisnik pokaže konobaru da ima pravo na popust, a konobar unosi zaporku. Zaporka je poznata samo djelatnicima ugostiteljskog objekta, a unosom zaporke se potvrđuje popust. Popust će biti uračunat na blagajni prilikom plaćanja prvog računa.

### <span id="page-11-0"></span>**2.5. Slične aplikacije**

Prije izrade mobilne aplikacije potrebno je istražiti već dostupne slične aplikacije. Budući da je ovo Android aplikacija, istraživanje će se vršiti na trgovini Google Play.

#### <span id="page-11-1"></span>**2.5.1. Booking.com: Hotels, Apartments & Accommodation**

Aplikacija Booking.com korisnicima omogućuje planiranje cijelog putovanja. Uz pomoć aplikacije korisnici mogu rezervirati smještaj, kartu za avion, unajmiti automobil ili rezervirati taksi. Brojni filteri omogućuju korisnicima pronalazak odgovarajućeg smještaja u hotelu ili apartmanu. Aplikacija nudi usporedbu hotela i omogućuje da korisnici dobiju hotelsku sobu po najpovoljnijoj cijeni. Korisnici ove aplikacije mogu postati članovi Genius programa vjernosti. Potrebno je kreirati korisnički račun na Booking.com i ostvariti dva boravka unutar dvije godine. Program Genius omogućuje korisnicima snižene cijene, besplatne prelaske u bolju jedinicu i brojne druge pogodnosti. Slika 2.2. prikazuje izgled navedene aplikacije. Iz slike je vidljiv način prikaza ponude korisnicima.

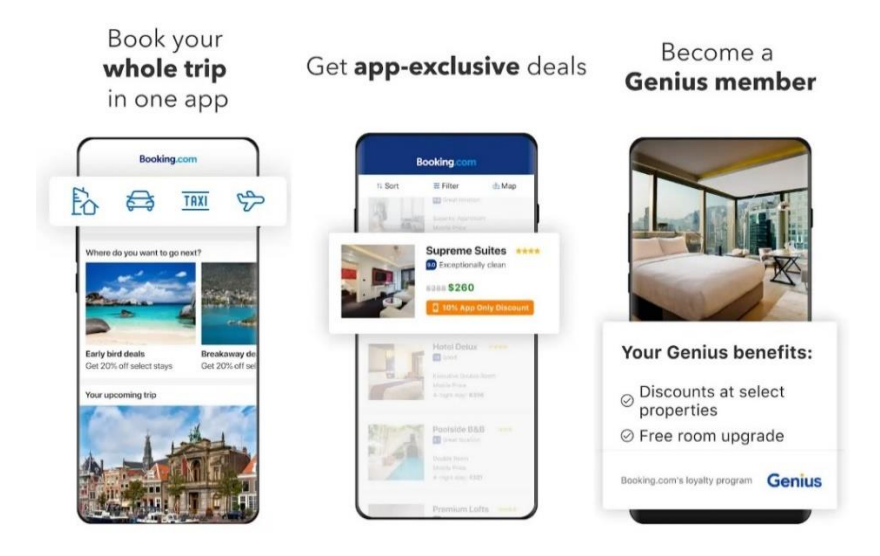

**Slika 2.2.** Prikaz nekih opcija i zaslona aplikacije Booking.com

#### <span id="page-12-0"></span>**2.5.2. Tripadvisor Hotel, flight & Restaurant Bookings**

Aplikacija Tripadvisor vrši učestale nadogradnje kako bi omogućili svojim korisnicima bolju iskorištenost aplikacije. Nudi im rezerviranje hotela, apartmana, avionskih karata, stola u restoranima. Pruža korisnicima listu znamenitosti koje mogu posjetiti tijekom svog putovanja. Sve je popraćeno forumom u kojem možete vidjeti komentare ostalih korisnika. U opciji restorana moguće je rezervirati stol putem aplikacije za određene restorane. Ukoliko restoran nema opciju rezerviranja stola putem aplikacije, aplikacija će korisniku pružiti sve potrebne informacije. Na slici 2.3. su vidljive opcije aplikacije Triadvisor i način rezerviranja stola u restoranima.

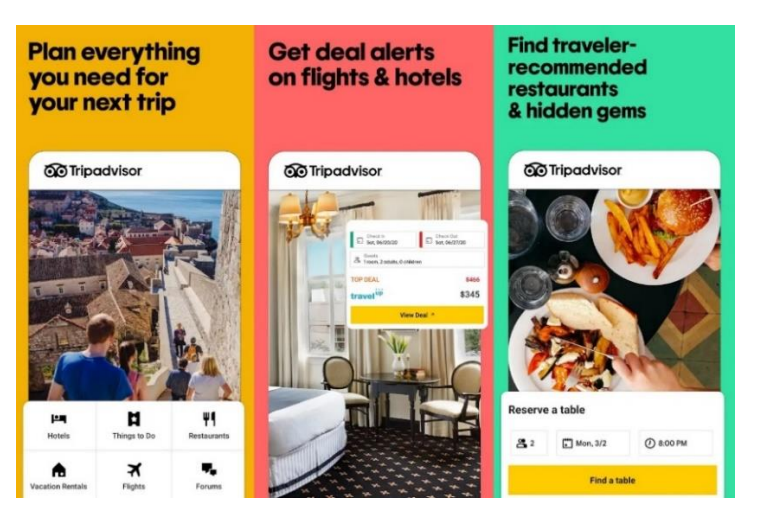

**Slika 2.3.** Prikaz nekih od opcija i zaslona aplikacije Tripadvisor

#### <span id="page-13-0"></span>**2.5.3. Eatigo – discounted restaurant reservations**

Aplikacija Eatigo omogućava rezerviranje stola u restoranima. Svojim korisnicima nude popuste do 50% svaki dan na temelju vremena rezerviranja. Aplikacija obuhvaća više od 4500 restorana na području jugoistoka Azije. Rezerviranje se odvija tako da nakon odabira korisnikove lokacije, korisnik odabire restoran po vlastitom izboru. Korisnik zatim mora odabrati vrijeme, datum i popust kojeg će iskoristiti. Nakon korisnikove potvrde rezervacije, potvrda o rezerviranju korisniku će stići na aplikaciju, e-mail i sms. Prilikom dolaska korisnika u restoran u točno definirano vrijeme, korisnik mora pokazati svoj digitalni kod rezerviranja. Korisnik može naručiti što god poželi, a dobiveni popust će biti uračunat na računu. Slika 2.4. prikazuje zaslone navedene aplikacije i način rezerviranja stola u restoranu.

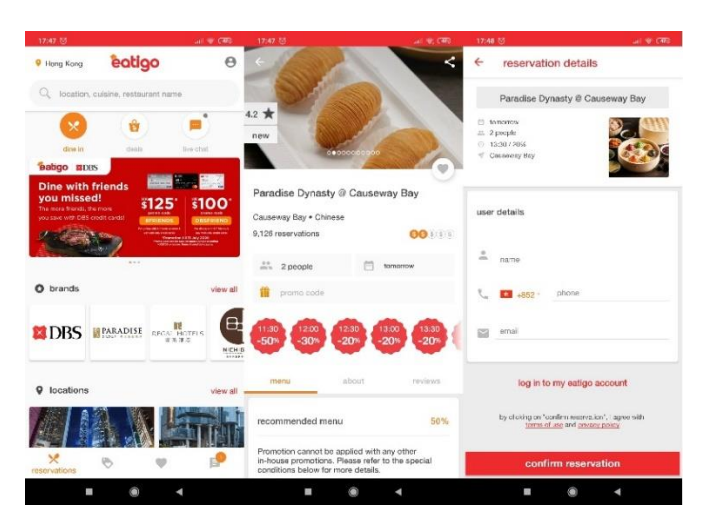

**Slika 2.4.** Prikaz nekih od opcija i zaslona aplikacije Eatigo

#### <span id="page-14-0"></span>**2.5.4. Quandoo: Restaurant Bookings**

Aplikacija Quandoo omogućuje korisnicima rezerviranje stola u ponuđenim restoranima. Uz pomoć aplikacije moguće je rezervirati stol u većim gradovima Australije, Austrije, Njemačke, Finske, Hong Konga, Italije, Luksemburga, Nizozemske, Švicarske, Singapura, Turske i Ujedinjenog Kraljevstva. Uz pregled osvrta drugih korisnika, aplikacija korisnicima nudi informacije o ponudi restorana. Korisnik rezervira stol tako da odabire broj gostiju, datum i vrijeme. Omogućeno je da korisnici napišu svoje vlastite zahtjeve vezane uz rezervaciju. Popusti su omogućeni uz korištenje promotivnog koda. Na slici 2.5. prikazani su zasloni navedene aplikacije.

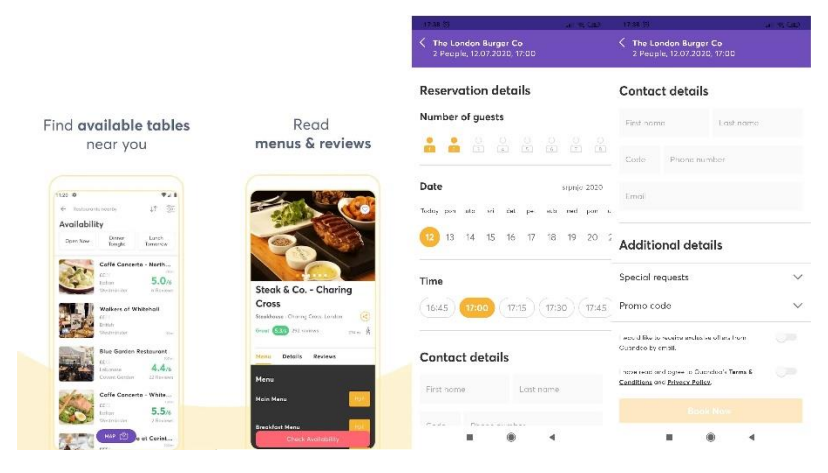

**Slika 2.5**. Prikaz nekih od opcija i zaslona aplikacije Quandoo

Pronađene aplikacije nude rezerviranje različitih usluga na različitim lokacijama. Aplikacija koja će biti izrađena u svrhu ovog rada nudit će rezerviranje usluge, odnosno stola na jednoj lokaciji. Aplikacija je namijenjena za promidžbu jednog ugostiteljskog objekta. Proces rezerviranja vrlo je sličan kod svih aplikacija. Potrebno se registrirati i prijaviti, unijeti broj osoba, datum i vrijeme te odabrati položaj. Navedeni zahtjevi bit će implementirani u aplikaciji koja će biti izrađena u svrhu ovog rada. Aplikacija Booking.com omogućuje svojim korisnicima da budu članovi programa praćenja vjernosti. Kroz taj program korisnici mogu ostvariti određene pogodnosti i popuste. Ideja o nagrađivanju vjernih korisnika primjenit će se u izradi aplikacije. Vjernim korisnicima aplikacije pružit će se određene pogodnosti i popusti.

## <span id="page-15-0"></span>**3. PRIJEDLOG MODELA MOBILNE APLIKACIJE ZA REZERVIRANJE USLUGA**

Kroz poglavlje će se predložiti model mobilne aplikacije. Kako bih se aplikacija lakše ostvarila, prikazan je dijagram tijeka rada aplikacije, obrađeni su problemi rezerviranja usluga i program vjernosti korisnika te je definirana arhitektura baze podataka i modeli sučelja i korisničkih opcija.

## <span id="page-15-1"></span>**3.1. Dijagram tijeka rada aplikacije**

Funkcionalni zahtjevi na aplikaciji su:

- 1. Ulazak u aplikaciju bit će omogućen isključivo uz registriranje i prijavu
- 2. Pregled ponude ugostiteljskog objekta gdje korisnik može vidjeti naziv, cijenu i količinu koja se poslužuje za svaki proizvod
- 3. Korisniku se moraju prikazati slobodni stolovi na temelju zahtjeva datuma i vremenskog intervala. Odabirom stola završava se proces rezerviranja
- 4. Pregled informacija o trenutnim aplikacijama
- 5. Aplikacija mora omogućiti otkazivanje i potvrđivanje rezervacije
- 6. Korisniku se mora ostvariti pravo na korištenje popusta

Kako bih se aplikacija lakše ostvarila, napravljen je dijagram rada aplikacije vidljiv na slici 3.1. Na dijagramu je vidljivo kako se prilikom pokretanja aplikacije prikazuje početni zaslon za prijavu ili registraciju korisnika. Nakon uspješne prijave, korisniku se prikazuju korisničke opcije.

Korisnik na opciji cjenik može saznati sve o ponudi ugostiteljskog objekta. Ponuda ugostiteljskog objekta predstavljena je nazivom proizvoda, cijenom te količinom koja se poslužuje.

Korisniku je omogućeno rezerviranje stola uz uvjet da unese broj osoba, datum i vremenski interval. Za navedene zahtjeve korisniku će se prikazati slobodni stolovi. Odabirom slobodnog stola završava se process rezervacije.

U opciji prikaza rezervacija, korisnik može vidjeti svoje trenutne rezervacije i broj uspješnih rezerviranja. Kako bih se rezerviranje izvršilo uspješnim i kako bi korisnik mogao iskoristiti pogodnost popusta, potrebno je potvrditi rezervaciju. Nakon svake pete potvrde rezervacije korisniku će biti vidljiva opcija korištenja popusta. Popust se iskorištava nakon unosa lozinke konobara.

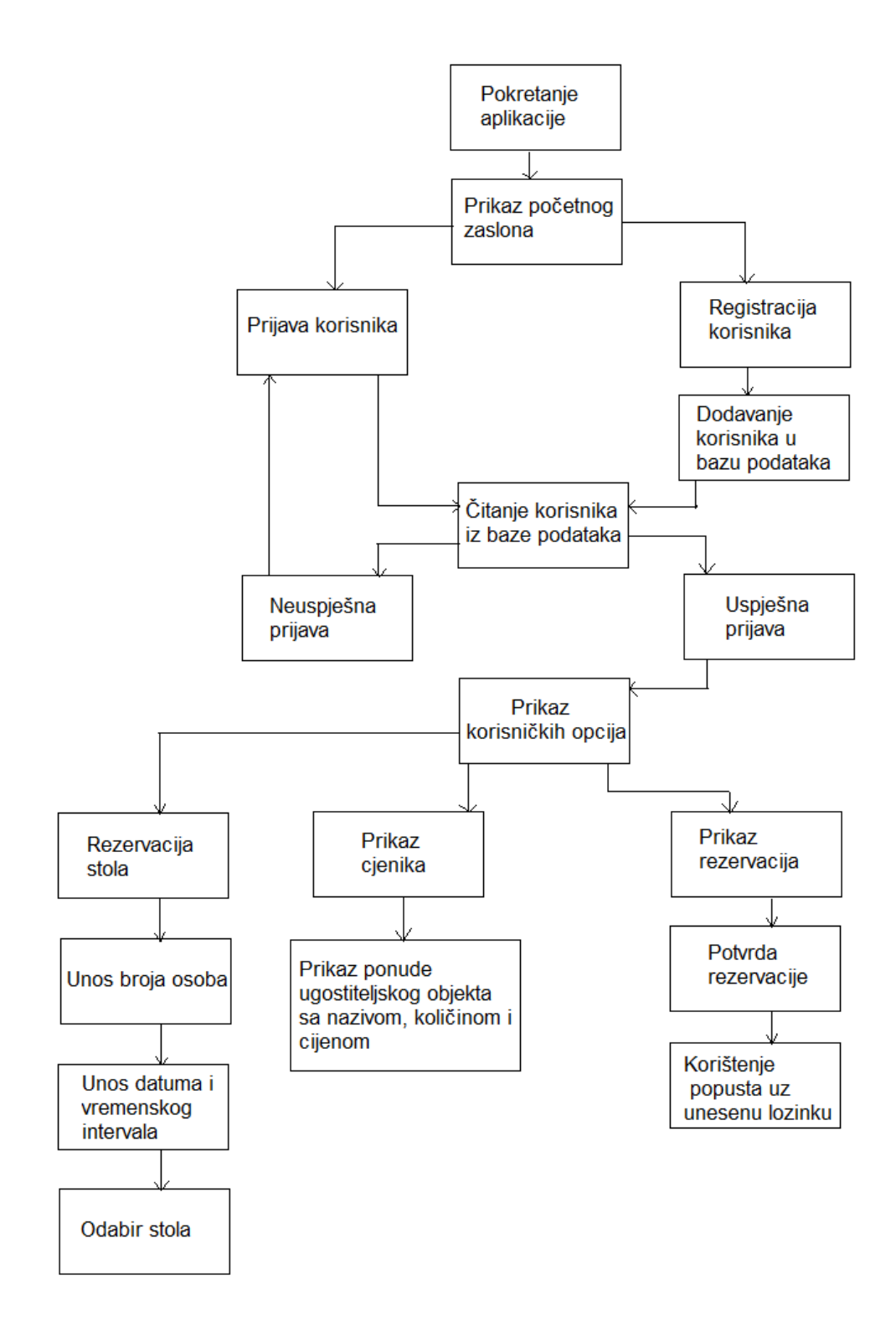

**Slika 3.1.** Dijagram tijeka rada aplikacije

## <span id="page-17-0"></span>**3.2. Obrada problema rezerviranja usluga i programa vjernosti korisnika pseudokodom**

Na slikama 3.2, 3.3 i 3.4 dani su prijedlozi rješenja problema koje aplikacija mora riješiti i obuhvatiti. Korisnik mora moći uspješno rezervirati stol, otkazati i potvrditi rezervaciju te vidjeti kada ima pravo na korištenje popusta.

Slika 3.2 prikazuje postupak rezerviranja stola. Prilikom rezerviranja korisnik mora unijeti broj osoba, broj stola, datum i vremenski interval za kada želi rezervirati stol. Podatci o zauzetosti stola bit će spremljene u bazi podataka, a ovdje je to prikazano dvodimenzionalnom matricom. Stupac označava entitet datuma i vremena rezervacije u bazi podatak, a redak označava dijete danog entiteta, odnosno broj stola. Ukoliko je stol slobodan rezerviranje će se uspješno izvršiti. U suprotnom, korisnik će biti obavješten da je stol već zauzet te da mora promijeniti jedan od zahtjeva.

Ovakvom obradom problema rezerviranja usluga implementirat će se metode dane u potpoglavlju 2.4. Svakom stolu bit će dodijeljen korisnik na temelju zahtjeva datuma i vremenskog intervala. Također je onemogućeno da dva korisnika rezerviraju stol za isti datum i vremenski interval. U tom slučaju korisnik mijenja svoj zahtjev kako bih se osigurala zadovoljnost korisnika.

#### **REZERVACIJA**

#### Početak

Učitaj broj osoba; Učitaj datum; Učitaj vremenski interval; Učitaj broj stola; entitet := datum + vremenski interval; Ako je stol[entitet][broj stola]=false onda činiti stol[entitet][broj stola]:=true; Ispiši "Rezervacija uspješno izvršena" Inače

Ispiši "Stol je zauzet, promijenite jedan od zahtjeva"

Kraj

**Slika 3.2.** Postupak rezerviranja stola

Nakon uspješne rezervacije korisnik mora imati mogućnost otkazivanja i potvrđivanja rezervacije. Prilikom otkazivanja rezervacije, aplikacija mora znati točno o kojoj se rezervaciji radi. Zbog toga se proceduri otkazivanja rezervacije mora predati entitet (datum i vremenski interval) i broj stola. Otkazivanje je uspješno nakon što se vrijednost u matrici, odnosno u bazi podataka, za navedene parametre promijeni na false. Postupak otkazivanja rezervacije prikazan je na slici 3.3.

#### **OTKAZIVANJE REZERVACIJE**

Početak

Učitaj entitet; Učitaj broj stola; stol[entitet][broj\_stola]:=false; Ispiši "Rezervacija otkazana"

Kraj

**Slika 3.3.** Postupak otkazivanja rezervacije

Prilikom potvrde, aplikacija također mora znati o kojoj se točno rezervaciji radi. Zbog toga se proceduri potvrđivanja rezervacije mora predati entitet (datum i vremenski interval) i broj stola. Rezervacija je uspješno potvrđena nakon što se vrijednost u matrici, odnosno u bazi podataka, ponovno vrati na false. Korisnik je tada obaviješten o potvrđenoj rezervaciji.

Prilikom potvrde rezervacije broj uspješnih rezerviranja se povećava za jedan. Nakon potvrde rezervacije aplikacija provjerava ima li korisnik pravo na pogodnost programa vjernosti korisnika. U ovom primjeru riječ je o popustu na svaku petu rezervaciju. Navedeni postupak prikazan je na slici 3.4.

#### POTVRDA REGISTRACIJE I PROGRAM VJERNOSTI KORISNIKA

#### Početak

```
Učitaj entitet;
Učitaj broj stola;
Učitaj broj rezervacija;
Ako je stol[entitet][broj stola]=true onda činiti
        stol[entitet][broj stola]:=false;
        broj rezervacija:=broj rezervacija+1;
       Ispiši "Rezervacija potvrđena";
Ako je broj rezervacija mod 5 = 0 onda činiti
       Ispiši "Možete iskoristiti popust";
```
Kraj

**Slika 3.4.** Pseudokod registracije i programa vjernosti korisnika

#### <span id="page-19-0"></span>**3.3. Arhitektura baze podataka**

Na slici 3.5 prikazana je građa baze podataka koja je implementirana u Firebase Realtime Database.

Entitet *Users* vrlo je važan za ispravan rad aplikacije. Za svakog korisnika bit će vidljivi njegovi osobni podatci, ukupan broj uspješnih rezerviranja te podatci o trenutno aktivnim rezervacijama. Prilikom registriranja, nakon unosa imena, prezimena, godina, e-pošte i zaporke, u entitet *Users* osim tih informacija bit će pohranjeno korisničko ime koje se kreira iz e-pošte. Broj uspješnih rezerviranja je automatski 0 i povećava se svakom potvrdom rezervacije. Za rezervaciju je potreban podatak datuma, vremenskog intervala, broja gostiju te broj stola koji se rezervira.

Entitet *Booking* sadrži informacije koji stolovi su rezervirani za određeni datum i vremenski interval. Nakon rezerviranja određenog stola vrijednost false će se promijeniti na true. Ovom promjenom bit će omogućeno da prilikom sljedećih rezerviranja za isti datum i vremenski interval nije moguće rezervirati zauzeti stol. Ukoliko korisnik otkaže rezervaciju vrijednost za određeni stol vratit će se na false.

Posljednji entitet Drinks sadrži sve informacije o ponudi ugostiteljskog objekta. Pića su podijeljena u kategorije bezalkoholna pića, pivo, vino, domaća alkoholna pića i strana alkoholna pića. Za svako piće naveden je naziv, cijena i količina koja se poslužuje.

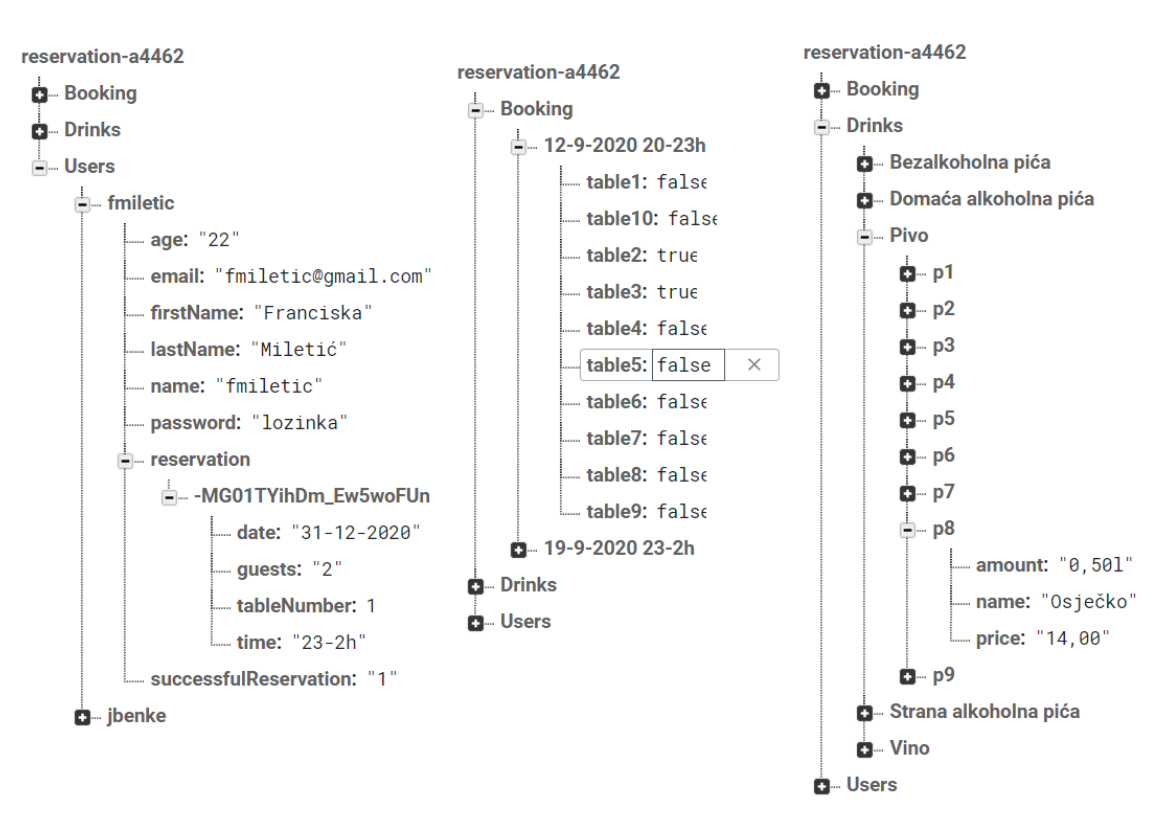

**Slika 3.5.** Prikaz baze podataka

## <span id="page-20-0"></span>**3.4. Model sučelja i korisničkih opcija**

#### <span id="page-20-1"></span>**3.4.1. Prijava korisnika**

Zaslon prijave sastoji se od dva polja gdje korisnik unosi e-poštu i zaporku. Klikom na gumb ispod, ako je unesena ispravna e-pošte i zaporka, korisnik se prijavljuje na svoj račun te odlazi na zaslon glavnog izbornika. Ukoliko korisnik nije registriran klikom na drugi gumb otvorit će se zaslon za registriranje.

### <span id="page-20-2"></span>**3.4.2. Registriranje korisnika**

Na zaslonu registriranja nalaze se polja za unos osobnih podataka. Potrebno je unijeti ime, prezime, godine, e-poštu i zaporku. Budući da ugostiteljski objekt poslužuje alkoholna pića, korisnik mora biti punoljetan. Pritiskom na gumb, registriranje će se završiti uspješnim. Podatci o korisniku spremit će se u bazu podataka u entitet *Users*.

#### <span id="page-21-0"></span>**3.4.3. Prikaz ponude**

Ponuda ugostiteljskog objekta podijeljena je u kategorije radi bolje organizacije i preglednosti. Pritiskom na kategoriju korisniku će se prikazati proizvodi iz odabrane kategorije. Za svaki proizvod bit će vidljiv naziv, cijena i količina koja se poslužuje. Svi podatci o proizvodima nalaze se u bazi podataka u entitetu *Drinks*, također raspoređeni po kategorijama.

#### <span id="page-21-1"></span>**3.4.4. Rezerviranje usluge**

Korisniku će biti vidljiva fotografija ugostiteljskog objekta s označenim stolovima koje je moguće rezervirati. Zaslon za rezerviranje usluga će sadržavati i polja za unos broja osoba te za datum. Vremenski intervali bit će prikazani pomoću padajućeg izbornika.

Nakon unosa i odabira zahtjeva za rezerviranje, pritiskom na gumb potrebno je provjeriti koji su stolovi slobodni. Aplikacija će provjeriti u bazi podataka postoji li rezervacija za navedeni datum i vremenski interval. Ukoliko ne postoji stvorit će se novi entitet pod nazivom unesenog datuma i vremenskog intervala, a vrijednosti za svaki stol bit će false. Slobodni stolovi bit će prikazani u padajućem izborniku.

Nakon odabira slobodnog stola i pritiska gumba proces rezerviranja se završava. U bazi podataka će se u entitetu *Booking* za odabrani datum i vremenski interval, vrijednost odabranog stola promijeniti na true. Također, u entitetu *Users*, za određenog korisnika, spremit će se svi detalji rezervacije.

#### <span id="page-21-2"></span>**3.4.5. Otkazivanje rezervacije**

Otkazivanje rezervacije bit će omogućeno dugim pritiskom na rezervaciju. Prilikom otkazivanja vrijednost stola, u entitetu *Booking* za određeni datum i vremenski interval, će se vratiti na false. U entitetu *Users* obrisat će se svi detalji rezervacije. Nakon otkazivanja omogućit će se ponovna mogućnost rezerviranja stola za traženi isti datum i vremenski interval.

#### <span id="page-21-3"></span>**3.4.6. Potvrda rezervacije**

Potvrdu rezervacije korisnik će moći izvršiti pritiskom na rezervaciju. U entitetu *Users* obrisat će se detalji rezervacije, ali će se broj uspješnih rezerviranja povećati za jedan.

### <span id="page-22-0"></span>**3.4.7. Korištenje pogodnosti programa vjernosti**

Svakom potvrdom rezervacije provjeravat će se broj uspješnih rezerviranja. Ukoliko je različit od nule i višekratnik broja pet, korisnik će imati pravo korištenja popusta. Pravo na popust korisnik će moći iskoristiti pritiskom na gumb koji će se pojaviti nakon svake pete potvrde rezervacije.

## <span id="page-23-0"></span>**4.PROGRAMSKO RJEŠENJE MOBILNE APLIKACIJE**

## <span id="page-23-1"></span>**4.1. Opis korištenih alata i tehnologija**

Aplikacija za rezerviranje usluga u ugostiteljskim objektima napravljena je u Android Studiu. Korisnička sučelja ove aplikacije napisane su koristeći XML. U izradi aplikacije korišten je programski jezik Java, kombiniran s bazom podataka i sustav autentifikacije Firebase.

#### <span id="page-23-2"></span>**4.1.1. Android Studio**

Prema [10] i [11], Android Studio je integrirano razvojno okruženje namijenjeno razvijanju Android aplikacija. Moguće ga je koristiti na operacijskim sustavima Windows, macOS i Linux ili kao uslugu temeljena na prijavi. Android Studio najavljen je 16. svibnja 2013. godine na Google I/O konferenciji, ali prva stabilna verzija je objavljena u prosincu 2014. godine počevši od 1.0 inačice. Kotlin postaje 7. svibnja 2019. godine Googleov preferirani jezik za razvoj aplikacija u Android Studiu, no Java i C++ i dalje ostaju podržani.

Trenutna stabilna verzija Android Studia omogućuje neke od sljedećih značajka:

- Podržava razvoj aplikacija za Android mobilni uređaj, tablet, sat, automobil i televiziju.
- Uređivač korisničkih sučelja koji omogućuje povlačenje i ispuštanja elemenata na korisničko sučelje
- Emulator (AVD) koji omogućuje pokretanje i ispravljanje nepravilnosti na aplikaciji u Android Studiu, vidljiv na slici 4.1
- Alate za pronalaženje grešaka i problema
- Refaktoriranje i brzi popravci
- Ugrađenu podršku za Google Cloud Platformu, omogućavajući integraciju s Firebase Cloud Messaging i Google App Engine

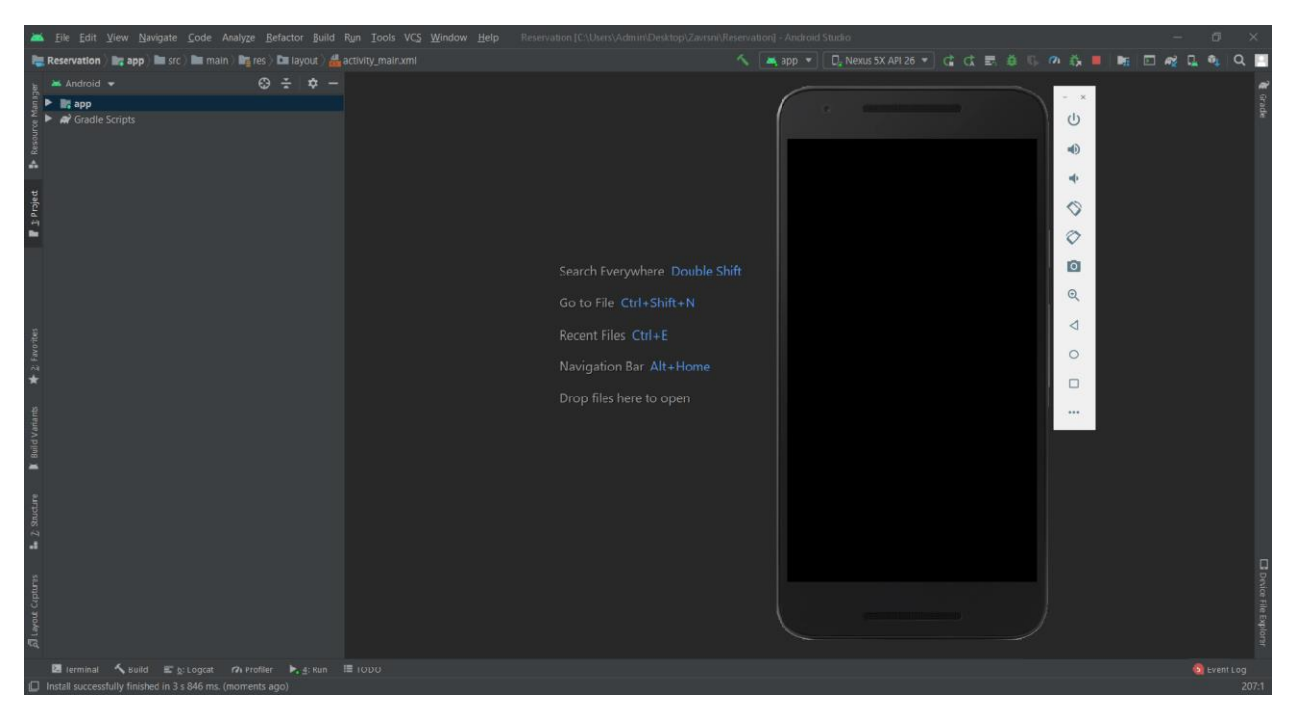

**Slika 4.1.** Android Studio i emulator

#### <span id="page-24-0"></span>**4.1.2. Java**

Java je prema [12] objektno-orjentirani programski jezik kojega je tvrtka Sun Microsystems razvila u ranimu 90-ima 20. stoljeća. Najveća prednost programa pisanih programskim jezikom Java je ta da se mogu izvoditi na svim operacijskim sustavima koji imaju Java virtualni stroj(JVM), dok se primjerice programi pisani u C-u moraju prilagođavati operacijskom sustavu.

Sintaksa programskog jezika Java je slična sintaksi C++. Za razliku od C++, Java je u potpunosti objektno-orjentiran jezik. To znači da je cijeli kod pisan u klasama, a svaki podatak je objekt, uz iznimku primitivnih tipova podataka (int, float, boolean, char).

#### <span id="page-24-1"></span>**4.1.3. XML**

Prema [13], XML je označni jezik za strukturiranu dokumentaciju, a kratica je od EXtensible Markup Language, što znači jezik za označavanje podataka. Ideja ovog jezika je da se korisni sadržaj uokviri odgovarajućim oznakama koje će biti lako čitljive i razumljive ljudima i računalima. Prilikom razvoja aplikacije XML se koristi za definiranje izgleda svakog korisničkog sučelja.

Svaka datoteka u kojoj se opisuje izgled korisničkog sučelja mora sadržavati točno jedan korijenski element, koji mora biti objekt View ili ViewGroup. Nakon definiranja korijenskog elementa, moguće je dodavati dodatne elemente [14]. Neki od primjera dodatnih elemenata su TextView, ImageView, EditText, Button i brojni drugi. Svakom elementu moguće je dodjeliti atribute. Pomoću atributa elementu je moguće definirati izgled i položaj objekta na sušelju.

#### <span id="page-25-0"></span>**4.1.4. Firebase**

Firebase [15] je razvojna platforma za razvoj mobilnih i Web aplikacija. Platformu je razvio Firebase, Inc. 2011. Godine, a Google ju je kupio 2014. godine. Od ožujka 2020. godine Firebase platforma nudi 19 proizvoda, koje koriste preko 1,5 milion aplikacija. Među popularnijim proizvodima je Firebase Authentication koji nudi registraciju korisničkih računa te provjeru autentičnosti korisnika putem e-pošte i lozinke spremljenih u Firebase. Također, jedan od proizvoda je i Firebase Realtime Database koji pruža bazu podataka u stvarnom vremenu. Spremanje i dohvaćanje podataka se odvija vrlo brzo, što je pogodno prilikom izrade aplikacije jer aplikacije moraju često i u velikim količinama komunicirati s bazom podataka.

#### <span id="page-25-1"></span>**4.2. Izrada aktivnosti za prijavu i registriranje korisnika**

Prilikom registriranja aplikacija će prvo provjeriti jesu li sva polja popunjena. Korisnik mora unijeti svoje ime, prezime, godine, e-poštu i zaporku. Ukoliko sva polja nisu ispunjena korisnik će dobiti toast poruku "Polja nisu u potpunosti ispunjena". Idući korak je da aplikacija provjerava je li korisnik punoljetan. Ako korisnik unese broj godina manji od 18, aplikacija će korisniku prikazati toast poruku "Korisnik mora biti punoljetan". Nakon što su sva polja pravilno ispunjena izvršava se registacija pomoću metode *createUserWithEmailAndPassword* vidljiva na slici 4.2. Za korištenje ove metode potreban je objekt klase FirebaseAuth. Provjerava se ispravnost unesene epošte i zaporke. Ukoliko registriranje nije uspjelo korisnik će biti obavješten toast porukom "Registracija nije uspjela". U suprotnom, registriranje će se izvršiti uspješnim, korisnik će o tome biti obaviješten i vraćen na sučelje prijeve. Također će se prilikom registracije podatci o korisniku spremiti u bazu podataka u entitet *Users* pomoću klase *UserHelperClass*. U bazu možemo upisivati i čitati podatke pomoću objekta klase DatabaseReference kojemu se pri stvaranju predaje najbliži čvor u bazi podataka s kojim se želi raditi.

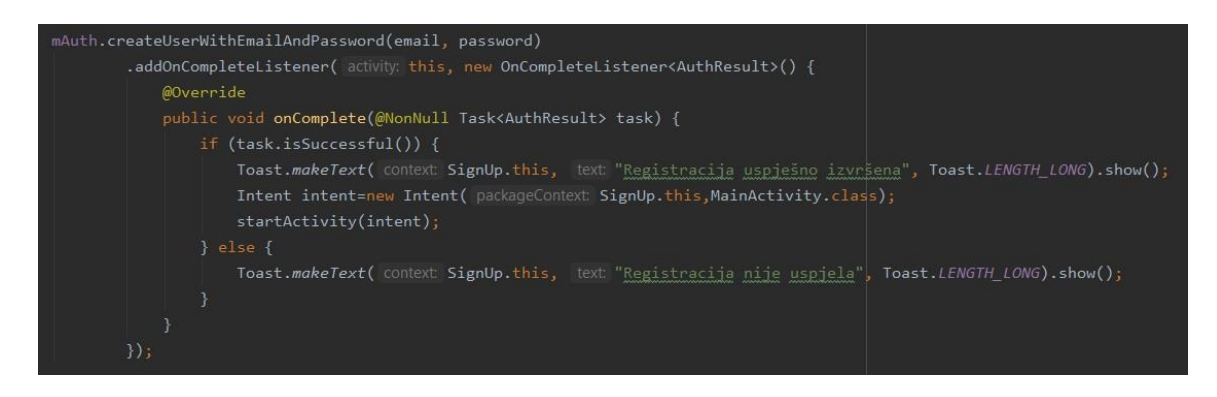

**Slika 4.2.** Metoda createUserWithEmailAndPassword

Prijava korisnika se vrši pomoću metode *signInWithEmailAndPassword* vidljive na slici 4.3. Korisnik za prijavu mora unijeti e-poštu i zaporku. Ukoliko korisnik nije unio navedene podatke prikazat će mu se toast poruka "Polja su prazna". Pomoću metode signInWithEmailAndPassword uneseni podatci provjeravaju se jesu li ispravni. Neispravna zaporka ili e-pošta može biti uzrok zašto se korisnik ne može prijaviti. Zbog toga, ukoliko dođe do problema s prijavom korisnik će biti obavješten toast porukom. Ako se prijava izvrši uspješnom, korisniku će se prikazati glavni izbornik s opcijama koje aplikacija nudi.

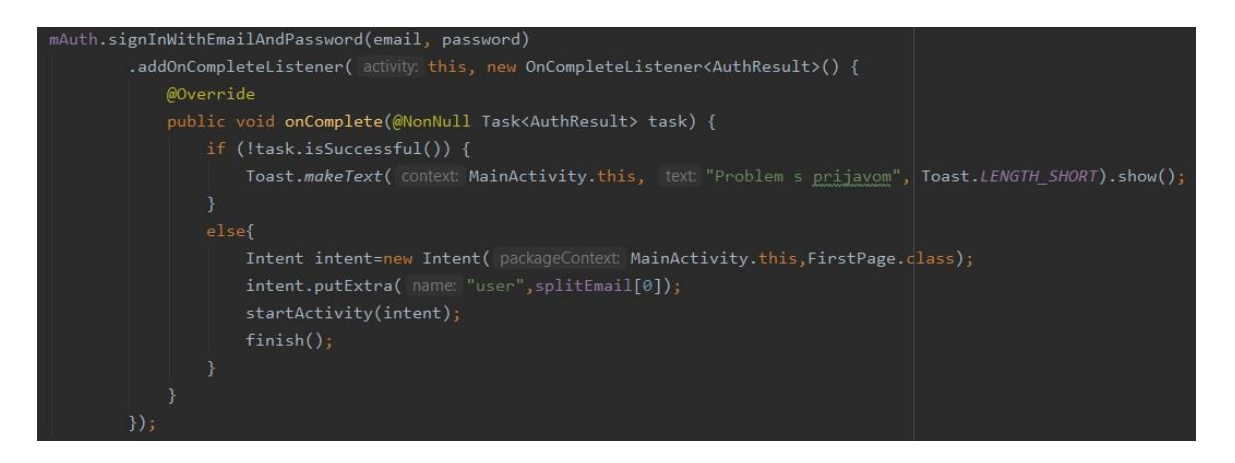

**Slika 4.3.** Metoda signInWithEmailAndPassword

Sučelje prijave i registracije vidljivo je na slici 4.4. Pokretanjem aplikacije korisniku će se otvoriti sušelje za prijavu. Ovo sučelje sadrži dva EditText-a u koja korisnik unosi svoju e-poštu i zaporku. Pritiskom na gumb *PRIJAVA* pokreće se metoda *signInWithEmailAndPassword* koja je ranije opisana. Ukoliko korisnik nije registriran to može učiniti pritiskom na TextView *REGISTRIRAJ SE*. Nakon pritiska korisniku će se otvoriti zaslon na koji će moći unijeti svoje osobne podatke. Pritiskom na gumb *REGISTRIRAJ SE* izvršit će se metoda *createUserWithEmailAndPassword.*

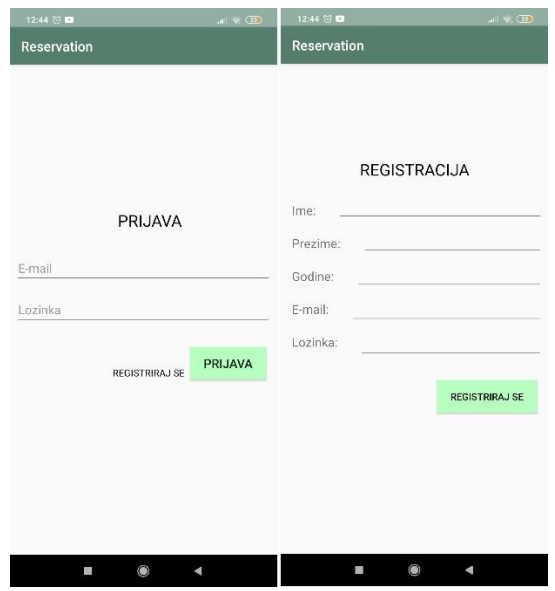

**Slika 4.4.** Korisnička sučelja za prijavu i registraciju

### <span id="page-27-0"></span>**4.3. Izrada aktivnosti glavnog izbornika**

Nakon uspješne prijave korisniku se omogućuje daljnji rad s aplikacijom. Izgled glavnog izbornika vidljiv je na slici 4.5. Pritiskom na gumb *REZERVIRAJ* izvršit će se metoda *goToBooking()* i korisniku će se omogućiti rezerviranje usluge, odnosno stola u ugostiteljskom objektu. Na opciji *CJENIK* pokrenut će se metoda *goToMenu()* tako da korisniku bude vidljiva dostupna ponuda ugostiteljskog objekta. Korisnik može uz naziv vidjeti cijenu i količinu ponude. Posljednja opcija *REZERVIRANJE* prikazuje korisniku trenutne rezervacije koje se mogu otkazati ili potvrditi. Tekođer, na glavnom izborniku ponuđena je i opcija kojom se korisnik može odjaviti. Pritiskom znaka *X*, ukoliko je odjava uspješna, korisnik će biti obavješten toast porukom.

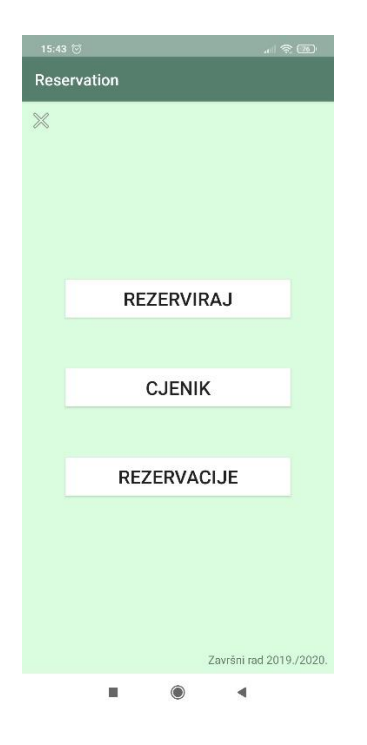

**Slika 4.5.** Korisničko sučelje glavnog izbornika

### <span id="page-28-0"></span>**4.4. Izrada aktivnosti za rezervaciju usluge**

Kada korisnik želi rezervirati stol u ugostiteljskom objektu potrebno je kliknuti na opciju *REZERVIRAJ* u glavnom izborniku kako bi se otvorilo sučelje prikazano na slici 4.6. Pomoću ImageView-a korisniku je vidljiva fotografija s označenim stolovima koje je moguće rezervirati.

Kako bih se stol mogao rezervirati korisnik mora unijeti koliko osoba će doći, datum i vremenski interval u kojemu želi rezervirati stol. Unos datuma bi trebao biti oblika "dd-mm-gggg", a za vremenski interval korisnik može odabrati jedan od dva ponuđena vremenska intervala.

Nakon unosa ovih podataka korisnik mora provjeriti koji su stolovi slobodni za navedeni datum i vremenski interval. Nakon pritiska *PROVJERI SLOBODNE STOLOVE* pokrenut će se metoda *checkAvailableTables()*, a korisniku će se u padajućem izborniku ponuditi samo slobodni stolovi. Metoda checkAvailableTables() prvo provjerava je li unsen datum. Ukoliko je EditText prazan korisnik će biti obavješten toast porukom "Molimo Vas unesite datum". U suprotnom slučaju aplikacija će provjeriti u bazi podataka postoji li ikakva rezervacija za navedeni datum i vremenski interval. Ukoliko ne postoji stvorit će se novi entitet pod nazivom unesenog datuma i vremenskog

intervala, a vrijednosti za svaki stol bit će false. Ukoliko postoji rezervacija, aplikacija će povući podatke pomoću *TableHelperClass*. Na kraju se provjerava koji stolovi u bazi podataka za navedeni datum i vremenski interval imaju vrijednost false i postavljaju se u padajući izbornik. Time je onemogućeno da dva korisnika razerviraju stol za isti datum i vremenski interval.

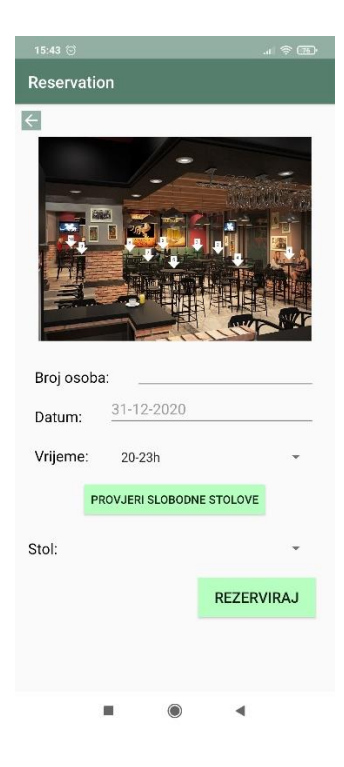

**Slika 4.6.** Korisničko sučelje za rezerviranje stola u ugostiteljskom objektu

Posljednji korak rezerviranja stola je pritisak na *REZERVIRAJ* kada će se korisnika još jednom pitati je li siguran da želi rezervirati odabrani stol. Pritiskom na *REZERVIRAJ* izvršit će se metode vidljive na slici 4.7. Korisniku će se pojaviti upozoravajući dijalog. Ukoliko korisnik pritisne *Da*, u bazi podataka će se u entitetu Booking za odabrani datum i vremenski interval, vrijednost odabranog stola promijeniti na true. Također, u entitetu *Users*, za određenog korisnika, spremit će se svi detalji rezerviranje. U suprotnom, ukoliko korisnik pritisne *Ne*, neće se ništa dogoditi. Nakon što se rezerviranje uspješno izvrši, korisnik će biti vraćen na glavni izbornik.

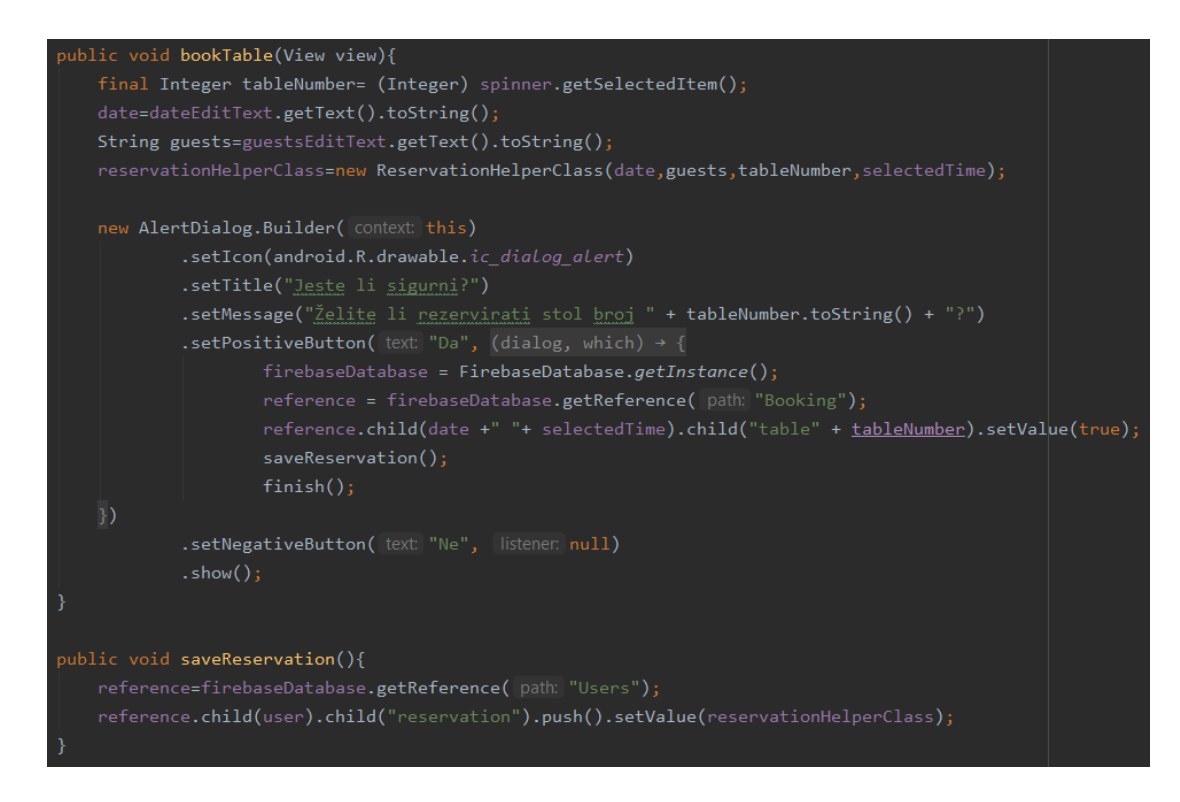

**Slika 4.7.** Metode za rezerviranje stola

Korisnik sve svoje aktualne rezervacije može vidjeti pritiskom na opciju *REZERVIRANJE.* Na korisničkom sučelju *REZERVACIJE* korisnik može svoje rezervacije potvrditi i otkazati. Metode za potvrdu i otkazivanje rezervacija vidljive su na slici 4.8.

Ukoliko korisnik želi otkazati rezervaciju, to može učiniti dugim pritiskom na odabranu rezervaciju. Korisniku će se prikazati upozoravajući dijalog u kojem se korisnika pita je li siguran da želi otkazati rezervaciju. Pritiskom na *Da* u bazi podataka će se u entitetu *Booking* za odabrani datum i vremenski interval, vrijednost odabranog stola promijeniti na false, a u entitetu *Users* obrisat će se svi detalji rezerviranje. U suprotnom se neće ništa dogoditi. Ovakvim pristupom, ukoliko korisnik otkaže rezervaciju za određeni stol, ostalim korisnicima će se stvoriti mogućnost rezerviranje oslobođenog stola.

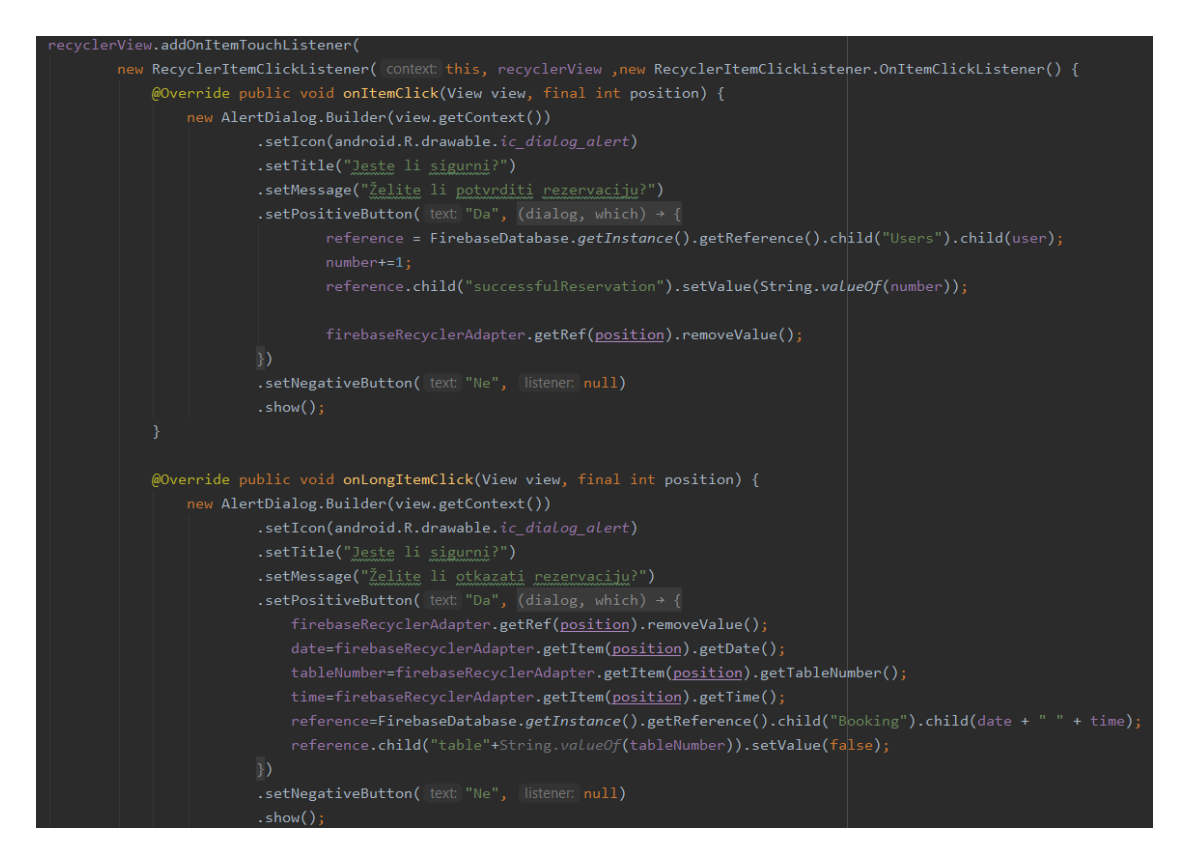

**Slika 4.8**. Metode za potvrdu i otkazivanje rezervacije

Korisnik može vidjeti sve informacije o svojim trenutnim rezervacijama koje su prikazane pomoću RecyclerView-a. Prikazan je datum, vremenski interval, broj stola i za koliko osoba je stol rezerviran.

Na slici 4.9 prikazan je zaslon u kojem korisnik može vidjeti sve informacije o trenutnim rezervacijama koje može potvrditi ili otkazati.

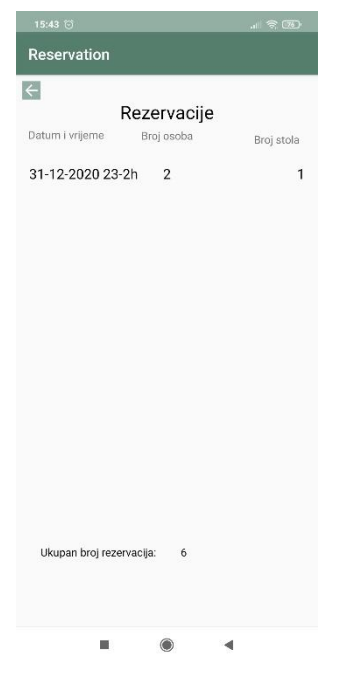

**Slika 4.9.** Korisničko sučelje opcije *REZERVIRANJE*

### <span id="page-32-0"></span>**4.5. Izrada aktivnosti za pregled ponude ugostiteljskog objekta**

Korisniku je u aplikaciji omogućen pregled ponude ugostiteljskog objekta. Za svako piće prikazan je naziv, cijena i količina koja se poslužuje. Podatci o piću prikazani su pomoću RecyclerView-a čiji je opis vidljiv na slici 4.10. Pomoću margina i ograničenja RecyclerView je pozicioniran, a pomoću atributa id definirana je identifikacijska oznaka.

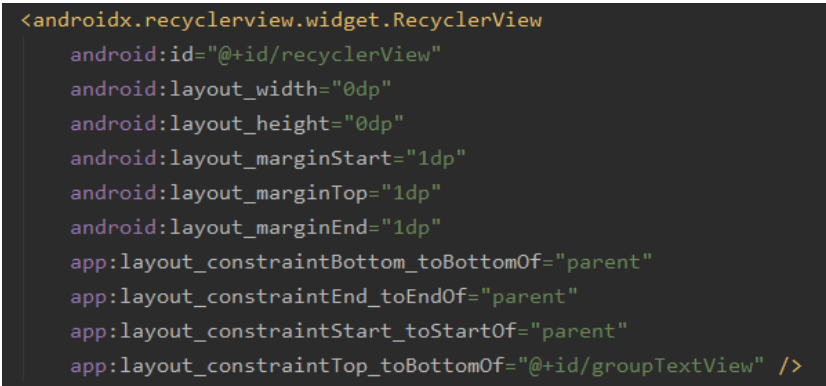

**Slika 4.10**. Opis RecyclerView-a pomoću XML-a

Korišten je *FirebaseRecyclerAdapter* kako bi se podatci pravilno prikazali. Na slici 4.11 je vidljivo koji su parametri potrebni za stvaranje adaptera. Jedan od parametra je *R.layout.item* u kojem je definiran izgled pojedinog dijela RecyclerView-a. Odnosno, kako je prikazan naziv, količina i cijena pojedinog proizvoda. Nadalje, potrebno je predati referencu na bazu podataka, a u ovom slučaju je to *databaseReference*. Podatci o pojedinom piću iz baze podataka spremaju se u klasu *DrinksHelperClass* koja se također predaje kao parameter adaptera. Unutar klase *DrinksHelperClass* definirani su konstruktori te getteri i setteri pomoću kojih se mogu dohvatiti i postaviti atributi klase. Posljednji od parametara je klasa *DrinksViewHolder* čija je implementacija vidljiva na slici 4.11. Ovom klasom omogućeno je postavljanje odgovarajućih vrijednosti na odgovarajuće mjesto u RecyclerView-u.

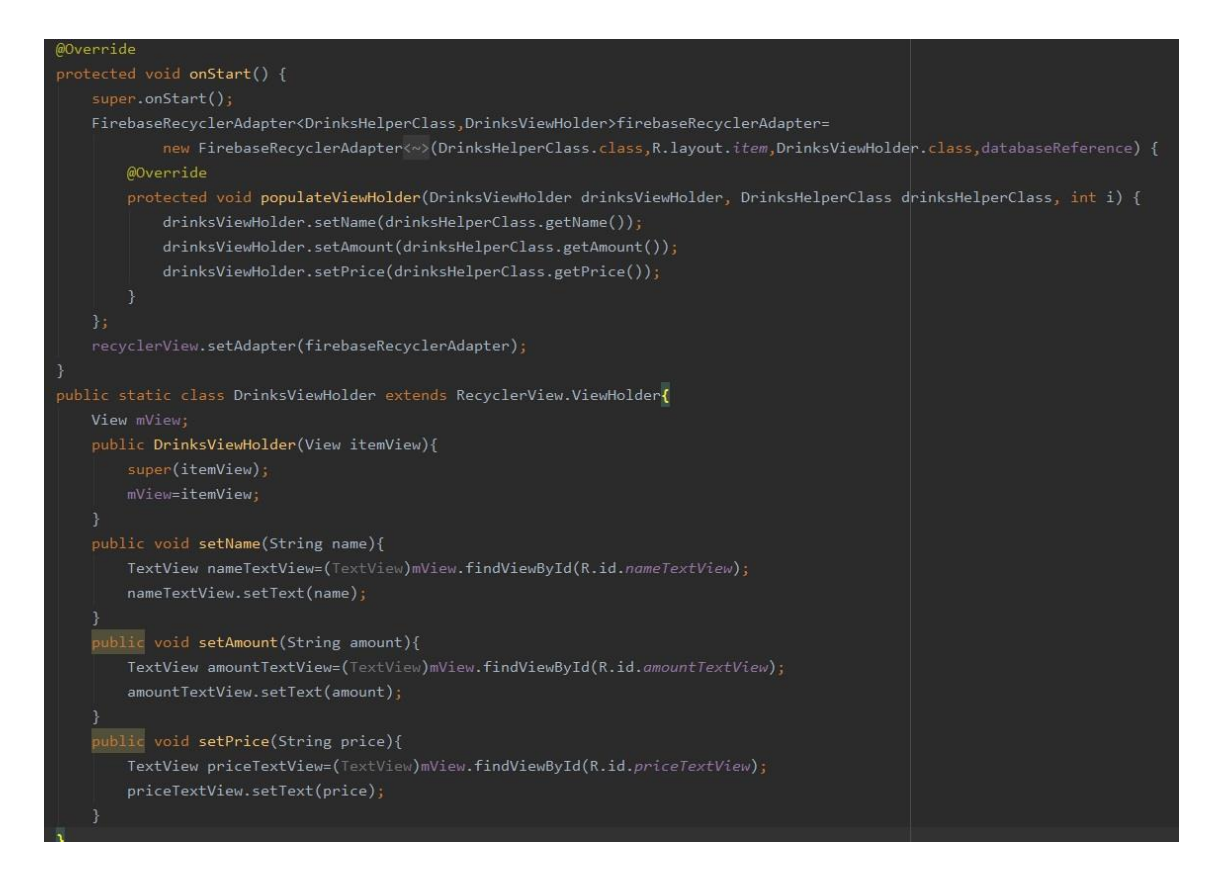

**Slika 4.11**. Implementacija klasa FirebaseRecyclerAdapter i DrinksViewHolder

Ponuda ugostiteljskog objekta je razvrstana u kategorije radi bolje organizacije i preglednosti. Kategorije pića prikazane su pomoću ListView-a. Klikom na kategoriju otvara se novo sučelje u kojemu su vidljiva pića iz te kategorije. Navedeni zasloni vidljivi su na slici 2.12.

| 23:20 @               | 川奈田 | 23:21 $\circledcirc$         |                   | $\mathbb{R} \otimes \mathbb{R}$ |
|-----------------------|-----|------------------------------|-------------------|---------------------------------|
| <b>Reservation</b>    |     | <b>Reservation</b>           |                   |                                 |
| $\leftarrow$          |     | $\left  \right.  \leftarrow$ | Bezalkoholna pića |                                 |
| Bezalkoholna pića     |     | Coca cola                    | 0,251             | 14,00                           |
| Pivo<br>Vino          |     | Fanta                        | 0,251             | 14,00                           |
| Domaća alkoholna pića |     | Sprite                       | 0,251             | 14,00                           |
| Strana alkoholna pića |     | Schweppes                    | 0,25              | 14,00                           |
|                       |     | Orangina                     | 0,251             | 14,00                           |
|                       |     | Cocta                        | 0,25              | 14,00                           |
|                       |     | Ledeni čaj                   | 0,25              | 14,00                           |
|                       |     | Cedevita                     | 0,201             | 10,00                           |
|                       |     | Maraska sokovi               | 0,201             | 14,00                           |
|                       |     | Mineralna voda               | 1,00              | 20,00                           |
|                       |     | Romerquelle                  | 0,331             | 10,00                           |
| $\odot$<br>◀<br>▬     |     |                              | ⊙<br>₫            |                                 |

**Slika 4.12.** Sučelja za pregled ponude ugostiteljskog objekta

#### <span id="page-34-0"></span>**4.6. Izrada programa vjernosti korisnika**

Kako bi korisnik mogao koristiti pogodnosti programa vjernosti korisnika, rezervacije se moraju potvrditi. Potvrdu rezervacije korisnik može izvršiti pritiskom na rezervaciju na sučelju *REZERVIRANJE.* Kod za potvrdu rezervacije vidljiv je na slici 4.8. Potvrdom na upozoravajućem dijalogu u entitetu *Users* obrisat će se detalji rezervacije, ali će se broj uspješnih rezerviranja povećati za jedan.

U istom sučelju korisniku je vidljiv broj uspješnih rezerviranja. Pogodnost programa vjernosti korisnika je popust na svaku petu rezervaciju. Zbog toga se nakon svake pete potvrde rezervacije korisniku pojavljuje mogućnost korištenja popusta u obliku gumba. Na slici 4.13 je vidljivo da aplikacija provjerava broj uspješnih rezerviranja. Ukoliko je djeljiva s pet i nije jednak nuli gumb će biti vidljiv, a za ostale vrijednosni korisniku neće biti prikazan. Gumb *ISKORISTI POPUST* je vidljiv na slici 4.14.

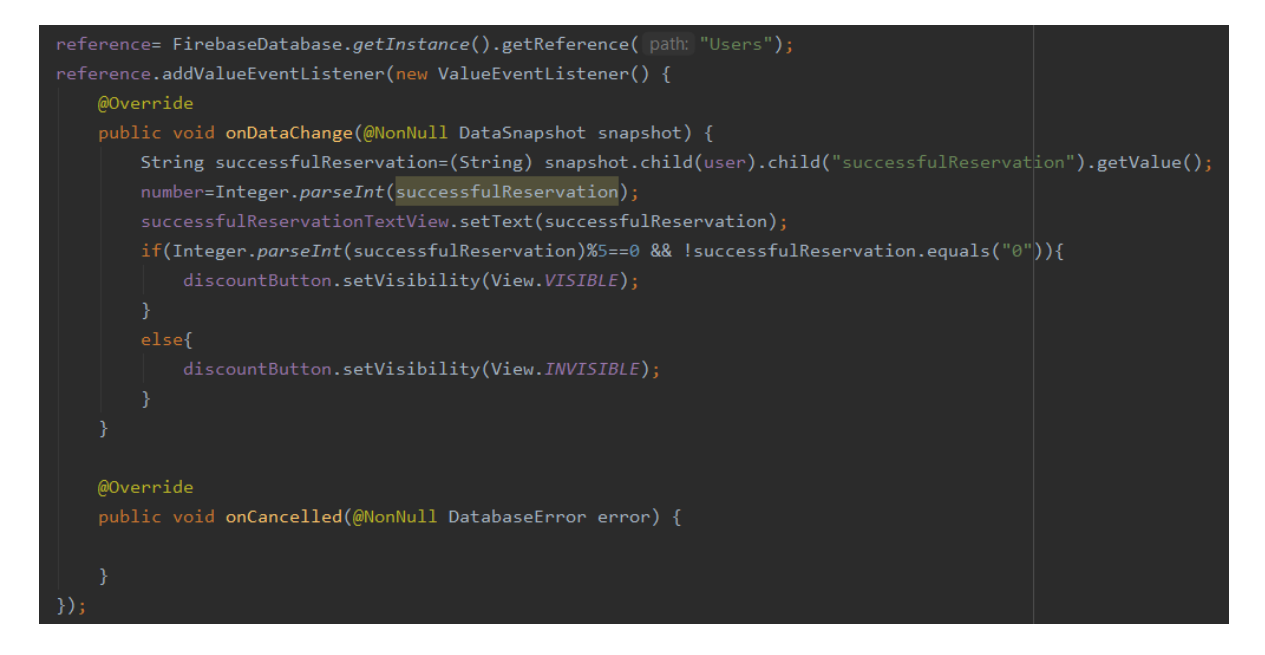

**Slika 4.13.** Provjera ima li korisnik pravo na korištenje popusta

| 23:22 (5)                                    | $-1860$                 |
|----------------------------------------------|-------------------------|
| Reservation                                  |                         |
| $\left  \right. $                            |                         |
| Rezervacije<br>Datum i vrijeme<br>Broj osoba |                         |
|                                              | Broj stola              |
| 5-9-2020 20-23h<br>$\overline{2}$            | 3                       |
|                                              |                         |
|                                              |                         |
|                                              |                         |
|                                              |                         |
|                                              |                         |
|                                              |                         |
|                                              |                         |
|                                              |                         |
|                                              |                         |
|                                              |                         |
|                                              |                         |
| Ukupan broj rezervacija:<br>10               |                         |
|                                              |                         |
|                                              | <b>ISKORISTI POPUST</b> |
| $\odot$<br>ш                                 |                         |

**Slika 4.14.** pojava gumba *ISKORISTI POPUST* nakon desetog rrezerviranja

Pritiskom *ISKORISTI POPUST* korisniku će se otvoriti sučelje vidljivo na slici 4.15. Od korisnika se u ovom trenutku traži da ovo sučelje pokaže konobaru. Konobar tada mora unijeti ispravnu zaporku. Ukoliko je zaporka netočna aplikacija će prikazati toast poruku "Netočna lozinka"

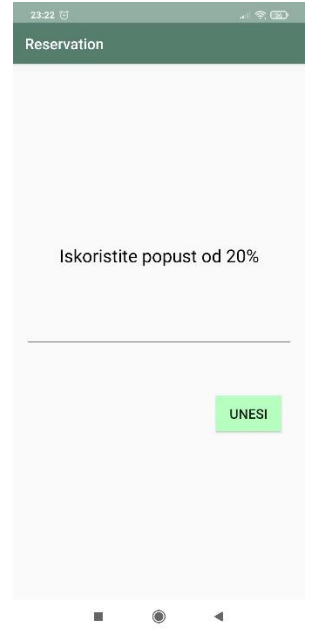

**Slika 4.15**. Aktivnost korištenja popusta

U aplikaciji su programski ostvareni svi funkcionalni zahtjevi aplikacije. Korisniku je omogućen ulazak u aplikaciju isključivo uz registriranje i prijavu. Korisnik je u mogućnosti rezervirati stol na temelju danih zahtjeva. Prikazana mu je ponuda ugostiteljskog objekta i informacije o trenutnim rezervacijama. Ovisno o vrsti pritiska na rezervaciju korisnik može otkazati ili potvrditi svoju rezervaciju. Na temelju broja uspješnih rezerviranja korisniku se pojavljuje gumb pomoću kojeg korisnik može iskoristiti pogodnost programa vjernosti korisnika.

Kroz peto poglavlje prikazat će se način rada aplikacije i ispitivanje aplikacije s analizom.

## <span id="page-37-0"></span>**5. KORIŠTENJE I ISPITIVANJE MOBILNE APLIKACIJE**

### <span id="page-37-1"></span>**5.1. Način korištenja mobilne aplikacije**

Pokretanjem aplikacije korisniku će se otvoriti sušelje prijave. Ukoliko korisnik nije registriran, registriranje može izvršiti pritiskom na *REGISTRIRAJ SE*. Nakon unosa osobnih podataka korisnik mora pritisnuti na gumb *REGISTRIRAJ SE*. Ukoliko se dogodila greška prilikom registriranja korisnik će biti obavješten i omogućit će mu se ispravak podataka. U suprotnom, korisnika će se obavijestiti da je registriranje uspješno završeno te će mu se prikazati zaslon za prijavu. Korisnik je dužan unijeti ispravnu e-poštu i zaporku kako bi mogao nastaviti s daljnjim radom na aplikaciji.

Nakon uspješne prijave, korisniku će se prikazati glavni izbornik. Pomoću glavnog izbornika korisnik može odabrati opciju koju želi.

Pritiskom na *REZERVIRAJ* otvorit će se korisničko sučelje za rezerviranje stola. Potrebno je prvo unijeti broj stola, datum i vremenski interval u kojemu će se stol rezervirati. Pritiskom na gumb *PROVJERI SLOBODNE STOLOVE*, korisniku će se u padajućem izborniku ponuditi slobodni stolovi. Nakon odabira stola, proces rezerviranja se završava. Izlaskom iz zaslona za rezerviranje stola korisniku će se otvoriti glavni izbornik.

Pritiskom na *CJENIK* korisniku će se otvoriti ponuda ugostiteljskog objekta. Ponuda je podijeljena na kategorije, a pritiskom na kategoriju otvorit će se zaslon na kojem su prikazani proizvodi iz odabrane kategorije. Izlaskom iz zaslona cjenika korisniku će se otvoriti glavni izbornik.

Pritiskom na *REZERVACIJE* korisnik će moći vidjeti informacije o svojim trenutnim rezervacijama. Dugim pritiskom omogućeno je otkazivanje rezervacije, a brzim pritiskom potvrđivanje. Nakon potvrde broj uspješnih rezerviranja se povećava. Ukoliko je taj broj višekratnik broja pet na zaslonu će se prikazati gumb *ISKORISTI POPUST*. Pritiskom na njega korisnik može iskoristiti popust. Izlaskom iz zaslona korisniku će se otvoriti glavni izbornik.

Na slici 5.1 prikazan je navedeni način korištenja aplikacije.

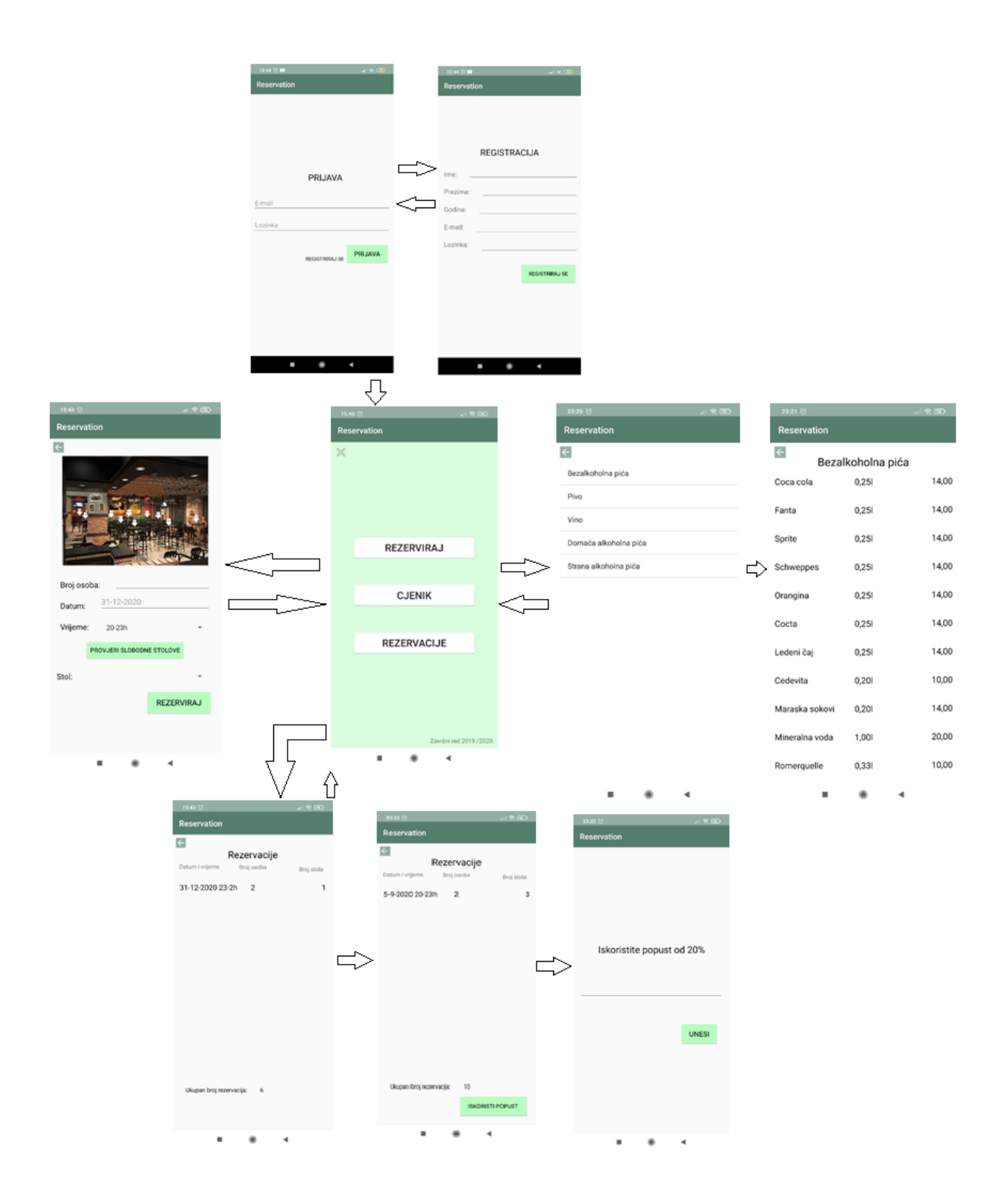

**Slika 5.1.** Blok dijagram korištenja mobilne aplikacije

## <span id="page-39-0"></span>**5.2. Postavke ispitivanja mobilne aplikacije**

Provedena su tri scenarija ispitivanja mobilne aplikacije koja za cilj imaju na temelju danih postavki i opisa dati željene rezultate, odnosno prikazati ispravnost rada mobilne aplikacije prilikom rezerviranja usluge.

U prvom ispitivanju korisnik želi rezervirati stol broj dva. Rezervacija je za datum 12.9.2020. i vremenski interval od 20 do 23 sata. Budući da je traženi stol slobodan, tražena rezervacija će se izvršiti uspješnom.

U drugom ispitivanju drugi korisnik također želi rezervirati stol broj 2 za datum 12.9.2020. i vremenski interval od 20 do 23 sata. Traženi stol je već rezerviran i zbog toga korisnik neće moći odabrati traženi stol. Korisnik će morati promijeniti traženi zahtjev.

U trećem ispitivanju jedan će korisnik rezervirati stol broj 5 za datum 19.9.2020. i vremenski interval od 23 do 2 sata. Korisnik će nakon rezerviranja ipak otkazati rezervaciju. Drugi korisnik ima iste zahtjeve, a to je rezervirati isti stol u isto vrijeme. Budući da je prvi korisnik otkazao svoju rezervaciju, drugom korisniku će se pružiti mogućnost ispunjenja traženih zahtjeva.

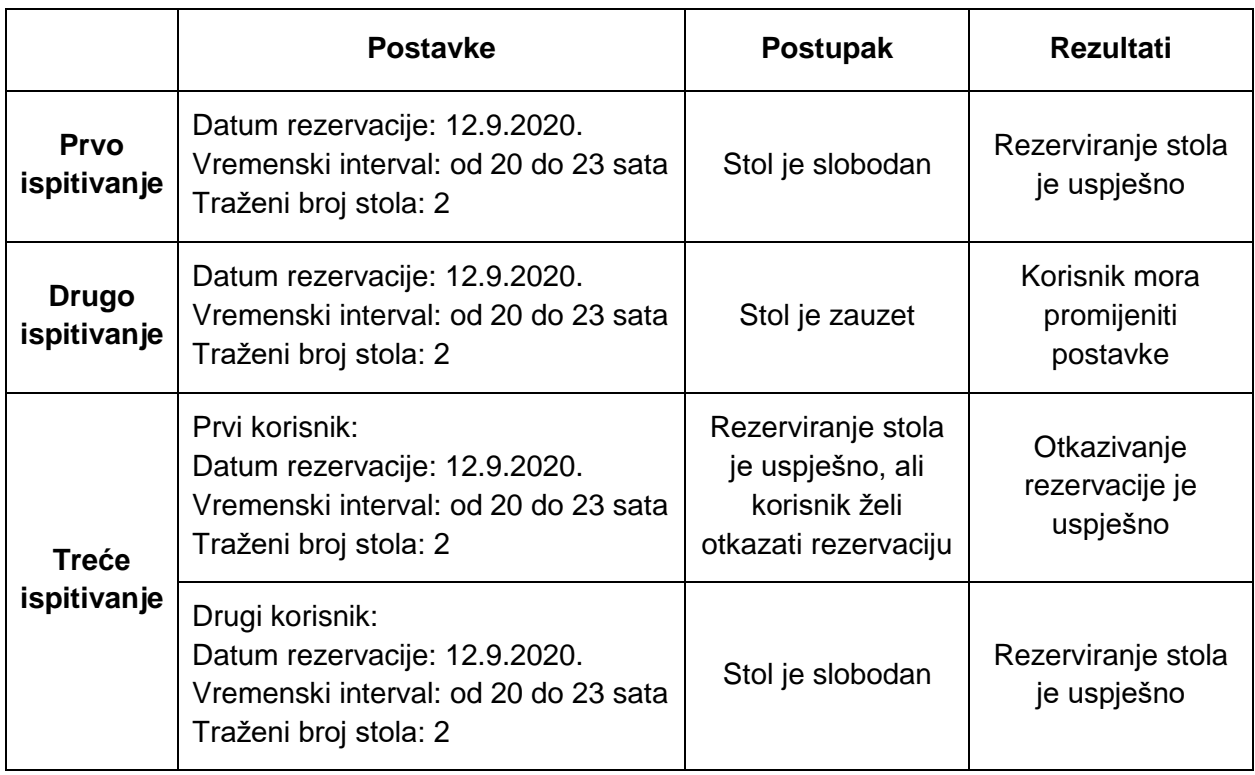

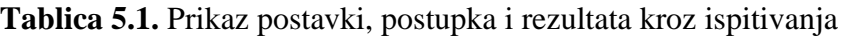

## <span id="page-40-0"></span>**5.3. Ispitivanje mobilne aplikacije s analizom**

### <span id="page-40-1"></span>**5.3.1. Prvo ispitivanje**

Prvim ispitivanjem korisniku su uspješno ispunjeni zahtjevi. Nakon unesenih traženih zahtjeva korisnika se pita je li siguran da želi rezervirati traženi stol. Klikom na *Da* process rezerviranja se završava uspješnim. Svi detalji rezervacije vidljivi su na korisničkom sučelju *REZERVIRANJE.* Slika 5.2 prikazuje zaslone aplikacije prilikom prvog ispitivanja.

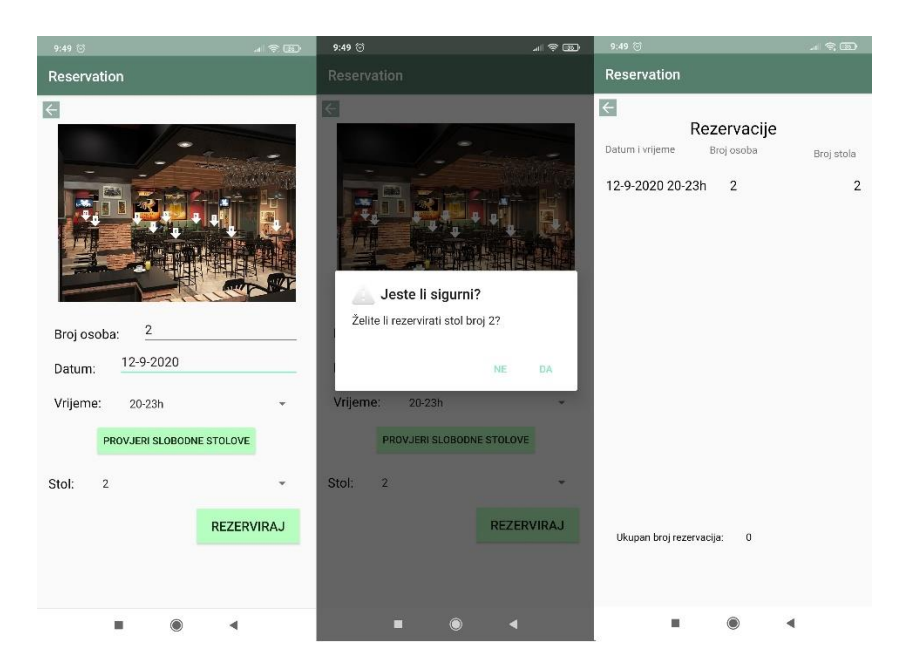

**Slika 5.2.** Rezultati prvog ispitivanja

### <span id="page-40-2"></span>**5.3.2. Drugo ispitivanje**

U drugom ispitivanju korisnik prvo mora unijeti svoje zahtjeve za datum i vrijeme. Korisnik želi rezervirati stol broj dva. Budući da je stol broj dva rezerviran za određeni datum i vremenski interval korisnik nije u mogućnosti odabrati traženi stol. Na slici 5.3 je vidljivo da se u padajućem izborniku ne nudi opcija odabira stola broja dva. Ukoliko korisnik želi rezervirati stol potrebno je promjeniti jedan od zahtjeva. Korisnik može promijeniti datum, vremenski interval ili broj stola. U ovom slučaju korisnik je promijenio broj stola i uspješno izvršio rezerviranje stola. Isto bih se dogodilo i u slučaju promjene datuma ili vremenskog intervala.

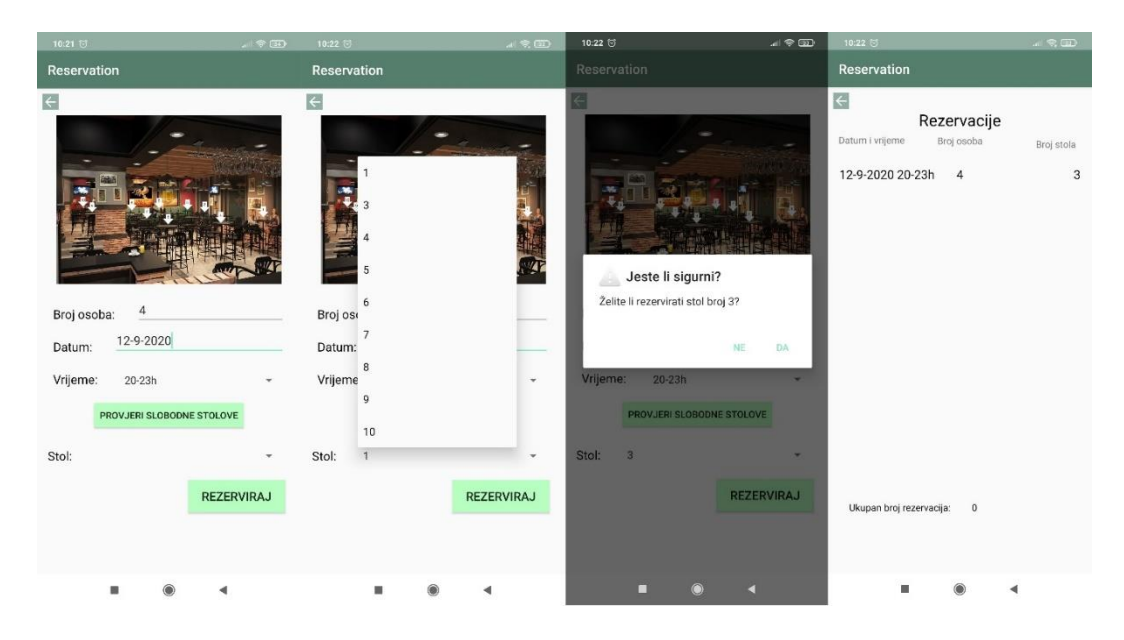

**Slika 5.3.** Rezultati drugog ispitivanja

#### <span id="page-41-0"></span>**5.3.3. Treće ispitivanje**

U trećem ispitivanju prvi korisnik je prvo rezervirao stol broj pet za datum 19.9.2020. u vremenskom intervalu od 23 do 2 sata, a zatim navedenu rezervaciju otkazao. Nakon otkazivanja rezervacije stol će biti ponovno dostupan za rezerviranje ostalim korisnicima.

Drugi korisnik ima iste zahtjeve kao i prvi korisnik. Želi rezervirati stol broj pet za datum 19.9.2020. u vremenskom interval od 23 do 2 sata. Budući da je prvi korisnik otkazao svoju rezervaciju, za razliku od drugog ispitivanja, drugom korisniku se nudi opcija odabira željenog stola. Time korisnik ne mora mijenjati svoje zahtjeve, već su mu traženi zahtjevi ispunjeni. Na slikama 5.4 i 5.5 prikazani su zasloni aplikacije prilikom trećeg ispitivanja.

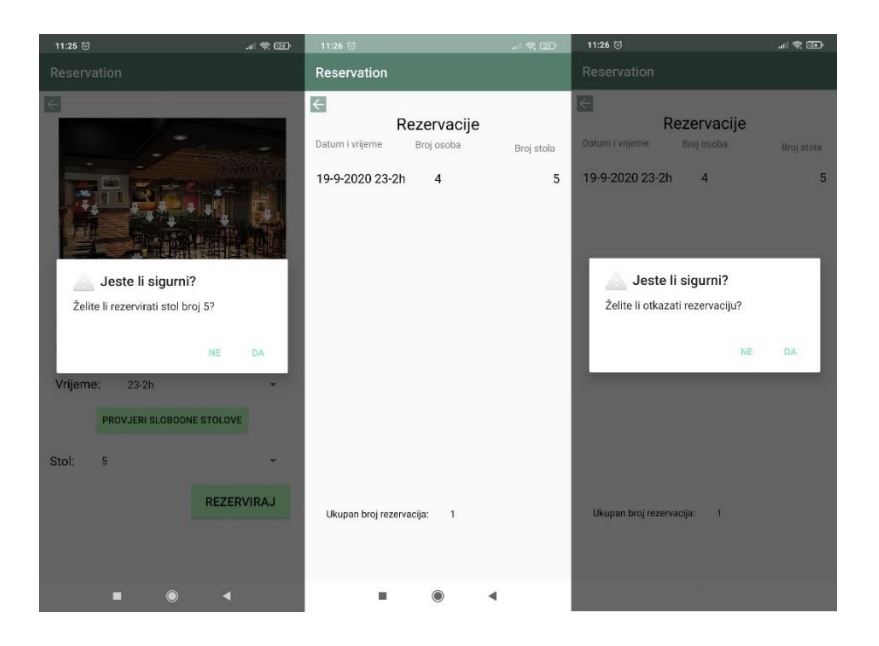

**Slika 5.4.** Rezultati trećeg ispitivanja od strane prvog korisnika

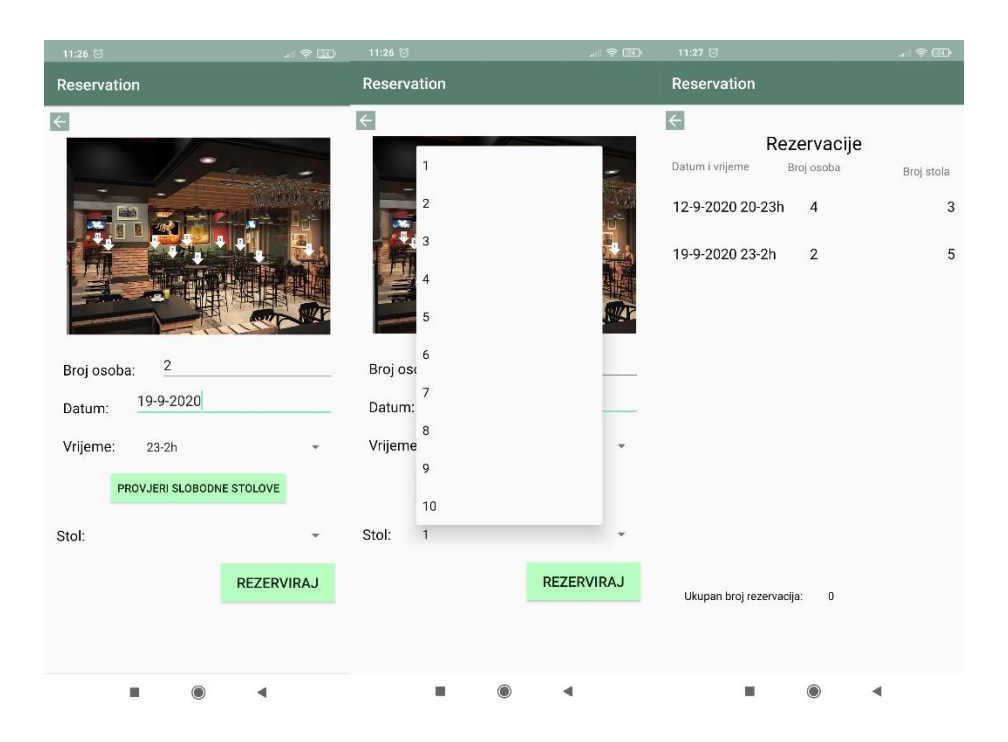

**Slika 5.5.** Rezultati trećeg ispitivanja od strane drugog korisnika

Svi scenariji ispitivanja dali su željene rezultate. Time je utvrđena ispravnost aplikacije prilikom rezerviranja usluge.

## <span id="page-43-0"></span>**6. ZAKLJUČAK**

U ovom završnom radu ostvarena je mobilna Android aplikacija za rezarviranje stola u ugostiteljskom objektu. Korisničke opcije omogućuju korisniku prijavu, registriranje, pregled ponude ugostiteljskog objekta, rezerviranje traženog stola za određeni datum i vremenski interval, pregled aktualnih rezervacija te potvrdu i otkazivanje rezervacija. Ugostiteljski objekt ima program praćenja vjernosti korisnika. Na ovaj način vjerni korisnici će biti nagrađeni popustom nakon svake pete rezervacije. Aplikacija omogućuje korisnicima jednostavan način rezerviranja stola u ugostiteljskom objektu i ostvarivanje popusta, a ugostiteljima popularizaciju ugostiteljskog objekta i veću dobit zbog mogućih učestalijih rezerviranja stola.

Tijekom izrade mobilne aplikacije usvojena su znanja potrebna za razvoj mobilne Android aplikacije uz pomoć odgovarajućih programskih alata. Unutar Android Studia pomoću XML-a izrađen je izgled aplikacije, a programski dio rada izrađen je pomoću Java programskog jezika. Baza podataka implementirana je unutar Firebase-a. Sve navedeno u prijedlogu modela mobilne aplikacije za rezerviranje usluga uspješno je ostvareno i testirano kroz nekoliko primjera. Rezultati ispitivanja rada mobilne aplikacije pokazuju ispravnost rada aplikacije prilikom rezerviranja usluge.

Izrađena aplikacija ima mjesta za daljnji razvoj i nadogradnju. Ponuda ugostiteljskog objekta se može proširiti s više proizvoda. Također je moguće korisniku uz naziv, količinu i cijenu prikazati i fotografiju ponude. Trenutno je aplikacijom omogućena rezervacija u dva vremenska intervala. Daljnjim razvojem aplikacije moguće je stvoriti više vremenskih intervala ili omogućiti korisniku unos vlastitog vremenskog intervala. Izrađena aplikacija namjenjena je kafiću, ali uz određene prilagodbe i promjene aplikacija može biti za noćni klub, restoran ili neki drugi ugostiteljski objekt.

#### <span id="page-44-0"></span>**LITERATURA**

- [1] Ugostiteljstvo, Hrvatska enciklopedija <https://enciklopedija.hr/natuknica.aspx?id=63009> [posjećeno 30.8.2020.]
- [2] A. Kovačec, Hrvatski opći leksikon, Leksikografski zavod "Miroslav Krleža", Zagreb, 1996.
- [3] S. Gagić, Kako Zaprimiti Rezervaciju Stola U Ugostiteljskim Objektima? <https://possector.hr/menadzment-u-ugostiteljstvu/rezervacija-stola-u-restoranu> [posjećeno 13.7.2020.]
- [4] MultiPlusCard Konzum <https://www.konzum.hr/multipluscard> [posjećeno 3.9.2020.]
- [5] A. Vidotto, K. N. Brown, J. C. Beck, Managing Restaurant Tables Using Constraints, 2006. <http://www.cs.ucc.ie/~kb11/Papers/KnowledgeBasedSystems2007VidottoBrownBeck.pdf> [posjećeno 4.9.2020.]
- [6] J. Feldman, Optimizing Restaurant Reservation Scheduling, Harvey Mudd College, 2010. [https://scholarship.claremont.edu/cgi/viewcontent.cgi?referer=http://www.google.com/url?](https://scholarship.claremont.edu/cgi/viewcontent.cgi?referer=http://www.google.com/url?sa=t&rct=j&q=&esrc=s&source=web&cd=&ved=2ahUKEwjclICChs_rAhXpVBUIHZJ-DakQFjAAegQIBBAB&url=http%3A%2F%2Fscholarship.claremont.edu%2Fcgi%2Fviewcontent.cgi%3Farticle%3D1022%26context%3Dhmc_theses&usg=AOvVaw014PH0Cbk5r7Ev6Qc4P8Vo&httpsredir=1&article=1022&context=hmc_theses) [sa=t&rct=j&q=&esrc=s&source=web&cd=&ved=2ahUKEwjclICChs\\_rAhXpVBUIHZJ-](https://scholarship.claremont.edu/cgi/viewcontent.cgi?referer=http://www.google.com/url?sa=t&rct=j&q=&esrc=s&source=web&cd=&ved=2ahUKEwjclICChs_rAhXpVBUIHZJ-DakQFjAAegQIBBAB&url=http%3A%2F%2Fscholarship.claremont.edu%2Fcgi%2Fviewcontent.cgi%3Farticle%3D1022%26context%3Dhmc_theses&usg=AOvVaw014PH0Cbk5r7Ev6Qc4P8Vo&httpsredir=1&article=1022&context=hmc_theses)[DakQFjAAegQIBBAB&url=http%3A%2F%2Fscholarship.claremont.edu%2Fcgi%2Fvie](https://scholarship.claremont.edu/cgi/viewcontent.cgi?referer=http://www.google.com/url?sa=t&rct=j&q=&esrc=s&source=web&cd=&ved=2ahUKEwjclICChs_rAhXpVBUIHZJ-DakQFjAAegQIBBAB&url=http%3A%2F%2Fscholarship.claremont.edu%2Fcgi%2Fviewcontent.cgi%3Farticle%3D1022%26context%3Dhmc_theses&usg=AOvVaw014PH0Cbk5r7Ev6Qc4P8Vo&httpsredir=1&article=1022&context=hmc_theses) [wcontent.cgi%3Farticle%3D1022%26context%3Dhmc\\_theses&usg=AOvVaw014PH0Cbk](https://scholarship.claremont.edu/cgi/viewcontent.cgi?referer=http://www.google.com/url?sa=t&rct=j&q=&esrc=s&source=web&cd=&ved=2ahUKEwjclICChs_rAhXpVBUIHZJ-DakQFjAAegQIBBAB&url=http%3A%2F%2Fscholarship.claremont.edu%2Fcgi%2Fviewcontent.cgi%3Farticle%3D1022%26context%3Dhmc_theses&usg=AOvVaw014PH0Cbk5r7Ev6Qc4P8Vo&httpsredir=1&article=1022&context=hmc_theses) [5r7Ev6Qc4P8Vo&httpsredir=1&article=1022&context=hmc\\_theses](https://scholarship.claremont.edu/cgi/viewcontent.cgi?referer=http://www.google.com/url?sa=t&rct=j&q=&esrc=s&source=web&cd=&ved=2ahUKEwjclICChs_rAhXpVBUIHZJ-DakQFjAAegQIBBAB&url=http%3A%2F%2Fscholarship.claremont.edu%2Fcgi%2Fviewcontent.cgi%3Farticle%3D1022%26context%3Dhmc_theses&usg=AOvVaw014PH0Cbk5r7Ev6Qc4P8Vo&httpsredir=1&article=1022&context=hmc_theses) [posjećeno 4.9.2020.]
- [7] Product Tour Restaurant Reservation System <https://tablein.com/product-tour/> [posjećeno 4.9.2020.]
- [8] C. Esti Susanti, The Role of Satisfaction as a Moderation of the Influence of Trust on Consumer Loyalty, ICIEB '18: Proceedings of the 2018 International Conference on Internet and e-Business, 2018., stranice 51–56<https://doi.org/10.1145/3230348.3236335> [posjećeno 4.9.2020.]
- [9] Q. Miao, Y. Li, X. B. Wang, Restaurant Reservation Management Considering Table Combination, 2018., [https://www.scielo.br/scielo.php?script=sci\\_arttext&pid=S0101-](https://www.scielo.br/scielo.php?script=sci_arttext&pid=S0101-74382018000100073) [74382018000100073](https://www.scielo.br/scielo.php?script=sci_arttext&pid=S0101-74382018000100073) [posjećeno 4.9.2020.]
- [10] Android Studio [https://en.wikipedia.org/wiki/Android\\_Studio#External\\_links](https://en.wikipedia.org/wiki/Android_Studio#External_links) [posjećeno 10.7.2020.]
- [11] F. Ableson, Introduction to Android Development, 2018. <https://developer.ibm.com/articles/os-android-devel/> [posjećeno 3.9.2020.]
- [12] H. Austerlitz, Data Acquistion Techniques Using PCs (Second edition), 2003., stranice 326-360 [https://www.sciencedirect.com/topics/computer-science/java](https://www.sciencedirect.com/topics/computer-science/java-programming-language)[programming-language](https://www.sciencedirect.com/topics/computer-science/java-programming-language) [posjećeno 10.7.2020.]
- [13] N. Walsh, A Technical Introduction to XML, <https://nwalsh.com/docs/articles/xml/> [posjećeno 4.9.2020.]
- [14] Layouts <https://developer.android.com/guide/topics/ui/declaring-layout> [posjećeno 3.9.2020.]
- [15] V. Singh, Introduction to Firebase, 2018. [https://medium.com/codingurukul/introduction-to](https://medium.com/codingurukul/introduction-to-firebase-f9f6ccc8a785)[firebase-f9f6ccc8a785](https://medium.com/codingurukul/introduction-to-firebase-f9f6ccc8a785) [posjećeno 3.9.2020.]

## <span id="page-46-0"></span>**SAŽETAK**

Cilj završnog rada je izrada mobilne Android aplikacije za rezerviranje usluga u ugostiteljskom objektu. Kroz rad je na temelju opisanih značajki ugostiteljskog objekta i praćenja vjernosti korisnika predložen model mobilne aplikacije. Aplikacija je ostvarena u programskom jeziku Java pomoću razvojnog okruženja Android Studio, a baza podataka je ostvarena pomoću platforme Firebase. Aplikacija korisnicima omogućuje pijavu i registriranje, prikaz ponude ugostiteljskog objekta, jednostavan način rezerviranje stola te korištenje pogodnosti programa vjernosti korisnika. Ispitivanjem funkcionalnosti aplikacije za tri scenarija ispitivanja koji predstavljaju moguće situacije prilikom rezerviranja, utvrđeno je da aplikacija omogućuje navedene funkcionalnosti i daje ispravne rezultate. Daljnjim razvojem i prilagodbom, aplikacija se može unaprijediti i koristiti za različite ugostiteljske objekte.

**Ključne riječi:** Android mobilna aplikacija, program vjernosti korisnika, rezervacija, ugostiteljski objekt.

### <span id="page-47-0"></span>**ABSTRACT**

#### **Title: Mobile Android application for booking catering establishment service**

The main goal of this paper was to develop an Android mobile application for booking a table in facilities. Through the paper, a model of a mobile application was proposed based on the described features of the facility and monitoring the loyalty of users. The application is written in the Java programming language in the Android Studio development environment and the database was created using the Firebase platform. Application allows users to sign in and sign up, to see menu, easy way to book a table and to use discount from user loyalty program. By examining the functionality of the application for three cases that represent possible situations when users are booking a table, it was found that the application provides the stated functionality and gives the correct results. Further development and adaptation, application can be upgraded and used for other facilities.

**Key words:** Android mobile application, booking, catering establishment, user loyalty program

## <span id="page-48-0"></span>**ŽIVOTOPIS**

Franciska Miletić rođena je 10.4.1998. u Đakovu. Nakon pohađanja Osnovne škole Josipa Antuna Ćolnića u Đakovu, upisuje prirodoslovno-matematičku gimnaziju Antun Gustav Matoš. 2017. godine završava srednju školu s izvrsnim uspjehom i upisuje preddiplomski smjer računarstva na Fakultetu elektrotehnike, računarstva i informacijskih tehnologija u Osijeku. Zbog izvrsnih rezultata postignutih na državnoj maturi dobila je STEM stipendiju u akademskoj godini 2017./2018.

Franciska Miletić

## <span id="page-49-0"></span>**PRILOZI**

- Prilog 1. Završni rad u datoteci docx
- Prilog 2. Završni rad u datoteci pdf
- Prilog 3. Programski kod projekta mobilne aplikacije